## **МІНІСТЕРСТВО ОСВІТИ І НАУКИ УКРАЇНИ ДЕРЖАВНИЙ ВИЩИЙ НАВЧАЛЬНИЙ ЗАКЛАД УЖГОРОДСЬКИЙ НАЦІОНАЛЬНИЙ УНІВЕРСИТЕТ** ГЕОГРАФІЧНИЙ ФАКУЛЬТЕТ КАФЕДРА ГЕОДЕЗІЇ, ЗЕМЛЕУСТРОЮ ТА ГЕОІНФОРМАТИКИ

# **КВАЛІФІКАЦІЙНА РОБОТА**

**на тему:**

Застосування методу 3D сканування у містобудуванні

**193 «Геодезія та землеустрій»**

Ужгород – 2021

## **МІНІСТЕРСТВО ОСВІТИ І НАУКИ УКРАЇНИ ДЕРЖАВНИЙ ВИЩИЙ НАВЧАЛЬНИЙ ЗАКЛАД УЖГОРОДСЬКИЙ НАЦІОНАЛЬНИЙ УНІВЕРСИТЕТ** ГЕОГРАФІЧНИЙ ФАКУЛЬТЕТ КАФЕДРА ГЕОДЕЗІЇ, ЗЕМЛЕУСТРОЮ ТА ГЕОІНФОРМАТИКИ

Реєстраційний № и На правах рукопису

УДК \_\_\_\_\_\_\_\_\_\_\_\_\_\_\_ «Допущено до захисту» Зав. кафедрою: доц. Пересоляк В.Ю.

\_\_\_\_\_\_\_\_\_\_\_\_\_\_\_\_\_\_\_\_\_\_\_\_ /дата, підпис, ПІП/

## **Пояснювальна записка**

до кваліфікаційної роботи ОКР «Бакалавр»

на тему

Застосування методу 3D сканування у містобудуванні

Виконав студент ІV курсу,

напрям підготовки 193

«Геодезія та землеустрій»

Луцьо В.В.

Керівник \_\_\_\_\_\_\_\_Марухнич Т.Б.

Рецензент Пігуляк М.М.

Ужгород – 2021

**Реєстрація** \_\_\_\_\_\_\_\_\_\_\_\_\_\_\_\_\_\_\_\_\_ (номер)  $\xleftarrow{\text{w}}$   $\longrightarrow$   $\qquad \qquad$   $\qquad$   $\qquad$   $\qquad \qquad$   $\qquad$   $\qquad$  (підпис лаборанта кафедри) (прізвище, ініціали)

## **Кваліфікаційна робота допущена до захисту**

Завідувач кафедри геодезії, землеустрою та геоінформатики

\_\_\_\_\_\_\_\_\_ к. н. з держ. упр., доцент Пересоляк В.Ю

(підпис)

« $\qquad \qquad$  »  $\qquad \qquad$  2021 p.

Рецензент Пігуляк М.М.

(підпис) (прізвище, ініціали)

## ДВНЗ «УЖГОРОДСЬКИЙ НАЦІОНАЛЬНИЙ УНІВЕРСИТЕТ»

**Факультет** географічний **Кафедра** геодезії, землеустрою та геоінформатики **Освітньо-кваліфікаційний рівень** бакалавр **Напрям підготовки** 193 «Геодезія та землеустрій»

#### **ЗАТВЕРДЖУЮ**

 Завідувач кафедри геодезії, землеустрою та геоінформатики \_\_\_\_\_\_\_\_\_ доц. Пересоляк В.Ю.  $\langle \cdots \rangle$  2021 року

## **З А В Д А Н Н Я**

### **НА КВАЛІФІКАЦІЙНУ РОБОТУ СТУДЕНТУ**

#### **Луцьо Вадиму Владиславовичу**

1. Тема проекту (роботи): Застосування методу 3D сканування у містобудуванні

керівник проекту (роботи): ст. викл. Марухнич Т.Б.

затверджено наказом вищого навчального закладу від "739 2021 р.

 $N_2$ 

2. Строк подання студентом проекту (роботи) \_\_\_\_\_\_\_\_\_\_\_\_\_\_\_\_

3. Вихідні дані до проекту (роботи): публічні дані (результати сканування будівлі), інструкції щодо роботи 3D сканерів, нормативно-правове регулювання проведення топогорафо-геодезичних робіт

4. Зміст розрахунково-пояснювальної записки (перелік питань, які потрібно розробити):

Вступ

Розділ І. Огляд літератури.

Розділ ІІ. Застосування 3D сканерних систем

Розділ ІІІ. 3D сканування у містобудівному кадастрі

Розділ 4. Економіка і організація робіт

Розділ 5. Охорона праці

Висновки

## **Консультанти з розділів кваліфікаційної роботи:**

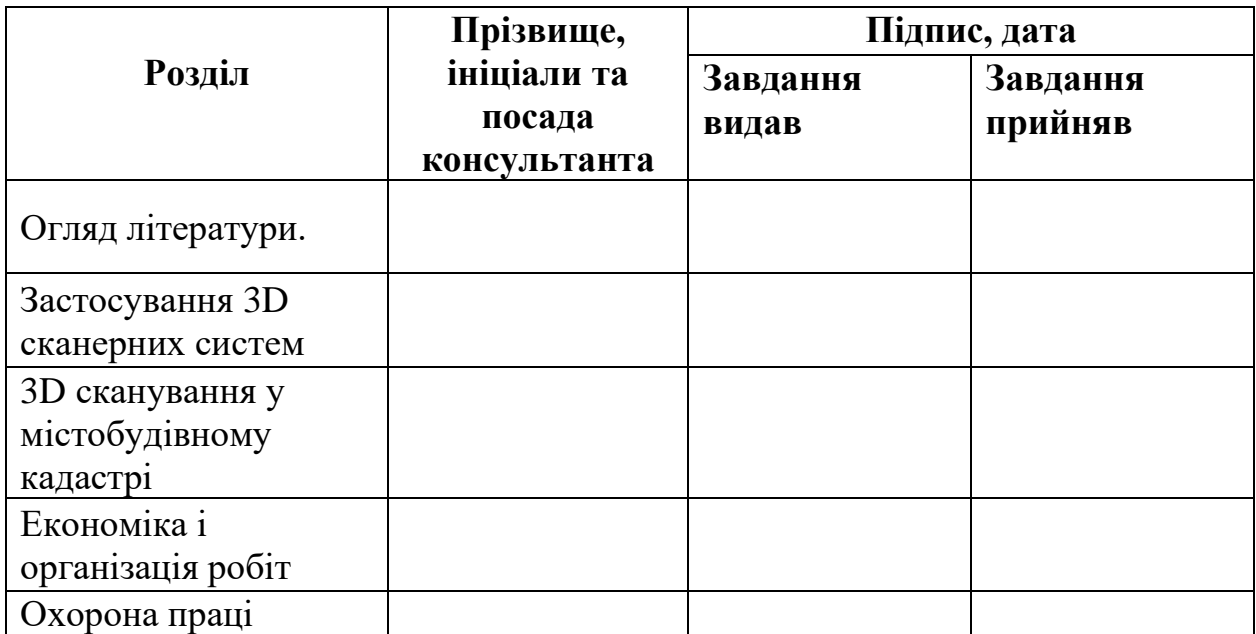

**Дата видачі завдання: «\_\_\_» \_\_\_\_\_\_\_ 2021 р.**

## **Календарний план**

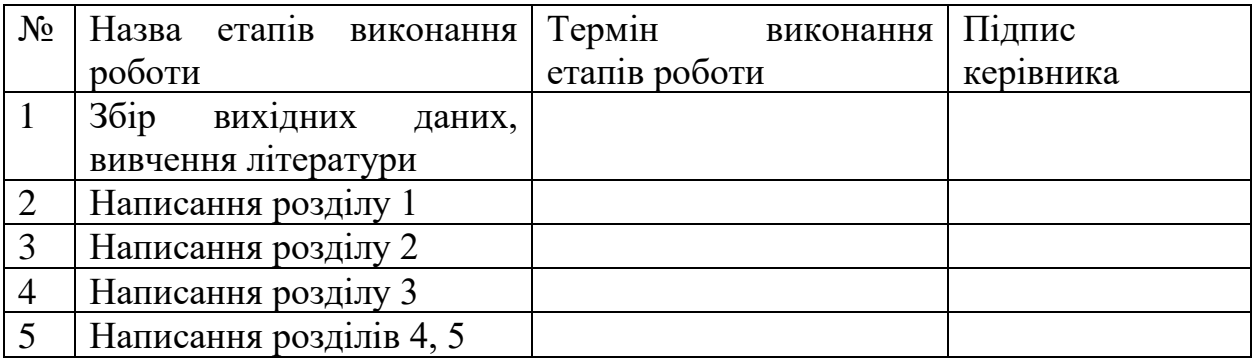

**Студент \_\_\_\_\_\_\_\_\_\_\_\_\_\_ Луцьо В.В.**

**Науковий керівник проекту \_\_\_\_\_\_\_\_\_\_\_\_\_\_ Марухнич Т.Б.**

#### **АНОТАЦІЯ**

## **ЛУЦЬО В.В. ЗАСТОСУВАННЯ МЕТОДУ 3D СКАНУВАННЯ У МІСТОБУДУВАННІ**

Сфера містобудування стрімко розвивається, цьому сприяє оновлення науково-технічної бази, зміна підходу в напрямку швидкого доступу та обробки інформації. Застосування методу 3D сканування, на сьогоднішній день є одним з найефективнішим для отримання даних, щодо об'єктів будівництва. В даній кваліфікаційній роботі досліджено роботу 3D сканерів та подальшої постобробки результатів.

**Ключові слова:** лазерне сканування, 3D сканери, містобудування.

### **ANNOTATION**

## **LUTSO V.V. APPLICATION OF 3D SCANNING METHOD IN URBAN PLANNING**

The field of urban planning is developing rapidly, this is facilitated by updating the scientific and technical base, changing the approach to rapid access and information processing. The use of 3D scanning is currently one of the most effective ways to obtain data on construction sites. In qualifying paper presents the research of 3D scanners and subsequent post-processing of results.

**Key words:** laser scanning, 3D scanners, urban planning.

# **ЗМІСТ**

<span id="page-6-0"></span>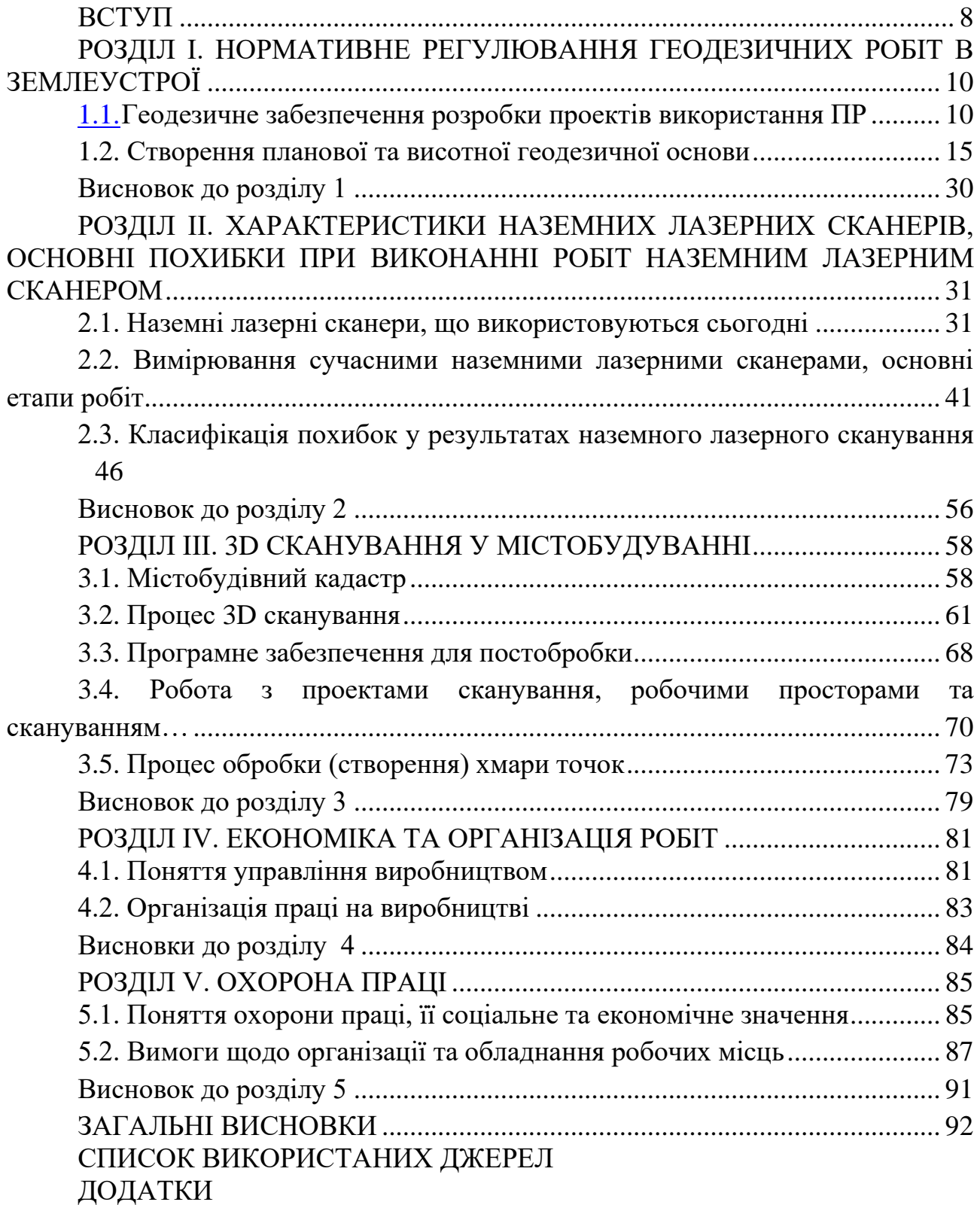

#### **ВСТУП**

Поняття містобудівного кадастру дозволяє збирати, систематизувати, аналізувати інформацію для потреб суспільства в єдиній геоінформаційній системі. Прозорість управлінських рішень, громадське обговорення та впровадження загальноприйнятої політики у сфері містобудівної діяльності дозволить зменшити кількість корупційних схем, врівноважить суб'єктів містобудівної діяльності в очах громад та дозволить відкоригувати оподаткування земельних ділянок.

Сучасні потреба населення значно вищі від тих які були ще 10 років тому, а потреба у максимальній інформативності картографічних матеріалів зростає з кожним днем. Найкращим варіантом внесення відомостей про новобудови, реконструкції вже наявних споруд, парки, пам'ятки культури та туризму є створення їх 3D за допомогою лазерних сканерів. Це дозволяє зібрати всю інформативність про об'єкт сканування а також надає можливість віддаленого перегляду об'єктів.

**Мета кваліфікаційної роботи:** дослідити можливості 3D сканування у сфері розвитку містобудівної діяльності.

**Об'єктом роботи є** 3D сканери, за допомогою, яких може здійснюватися збір та отримання просторової інформації.

**Предмет дослідження:** застосування 3D сканеру FARO Focus Laser для цілей містобудування.

В першому розділі наведено аналіз нормативно-правового забезпечення проведення топографо-геодезичних робіт.

В другому розділі досліджено роботу лазерних сканерів, та їх застосування в містобудівній сфері.

В третьому розділі описано процес постобробки даних лазерного сканування та їх роль в сфері містобудування.

В четвертому розділі показано структуру землевпорядного підприємства та роль спеціалістів при створенні землевпорядної документації.

В п'ятому розділі розглянуто питання техніки безпеки при проведенні робіт на об'єкті, в польових умовах, при переїздах, протипожежної безпеки. Проаналізовано потенційні небезпеки і шкідливість при топографо-геодезичних роботах на об'єкті та при виконанні камеральних робіт.

## **Основні завдання кваліфікаційної роботи:**

- описати принцип роботи сканерних систем;
- навести характеристику кластерної класифікації об'єктів;
- освоїти методику обробки даних лазерного сканування.

## <span id="page-9-0"></span>**РОЗДІЛ 1. НОРМАТИВНЕ РЕГУЛЮВАННЯ ГЕОДЕЗИЧНИХ РОБІТ В ЗЕМЛЕУСТРОЇ**

#### **1.1. Геодезичне забезпечення розробки проектів використання ПР**

<span id="page-9-1"></span>Проведення топографо-геодезичних обстежень та вишукувань є однією із землевпорядних дій, що включаються до землеустрою.

Воно покликано забезпечити топографічною основою у вигляді карт і планів землевпорядні дії, а саме:

1. Утворення нових, а також впорядкування існуючих проектів землеустрою з усуненням незручностей у розташуванні земель; уточнення та зміна меж землекористувань на основі схем районного розпланування.

2. Внутрішньогосподарська організація території КСП, фермерських господарств та інших сільськогосподарських господарств з введенням економічно обґрунтованих сівозмін і влаштування всіх інших сільськогосподарських угідь (сади, пасовища, сінокоси), а також розробка заходів по боротьбі з ерозією ґрунтів.

3. Виявлення нових земель для сільського господарства та іншого використання.

4. Відведення і вилучення земельних ділянок.

5. Встановлення і зміна меж міст та інших населених пунктів.

6. Проведення ґрунтових, геоботанічних та інших обстежень і вишукувань.

7. Проектування, розпланування і забудова сільських населених пунктів.

8. Ведення державного земельного кадастру.

Кожна з указаних дій вимагає точності, повноти й детальності топографічних карт і планів. Показниками якості слугують масштаб карти (плану) і висота перерізу рельєфу, а масштаб карти (плану) і площа, на якій виконуються топографо-геодезичні роботи, визначають види і методи проведення цих робіт.

Вимоги до точності проектування об'єктів залежать від масштабу планів і карт, які застосовуються при землеустрої. Так, для складання проектів міжгосподарського землеустрою готують плани і карти в масштабі від 1:5000 до 1:25000.

При великих роботах по міжгосподарському землеустрою (перебудова землекористувань у зонах великих водосховищ, каналів, іригаційних систем) інколи використовують карти масштабів 1:50000 і 1:100000. Проведення внутрішньогосподарського землеустрою території (складання проектів розпланування сільських населених пунктів, гідромеліоративні заходи гідротехнічні споруди, а саме: водозатримуючі й водовідводні вали, водозбірні споруди, ставки, терасування схилів) вимагає створення планової основи масштабом від 1:500 до 1:5000. Розглянемо зміст і використання картографогеодезичних матеріалів у кадастрових роботах більш детально.

Для проведення робіт з кадастру необхідні високої якості картографогеодезичні матеріали, які давали б можливість достатньо повно й детально відобразити кадастрову ситуацію. Для цієї мети необхідні заданого масштабу кадастрові карти і плани, каталоги координат та інші матеріали, які задовольнили б відповідну точність визначення елементів та характеристик кадастрових об'єктів. Наявність великої кількості територіальних одиниць з високою ціною земельних ділянок і густотою забудови зумовлює підвищені вимоги до точності відображення меж земельних ділянок, визначення їх площ, елементів і характеристик будівель та споруд [2].

Картографо-геодезичні матеріали кадастру включають кадастрові карти і плани, схеми, креслення та набір текстових документів у вигляді таблиць, списків, реєстрів тощо. Зміст картографо-геодезичних матеріалів визначається сукупністю елементів кадастрових планів, креслень, схем, які є відображенням властивостей кадастрових об'єктів чи явищ міського середовища.

Картографо-геодезичні матеріали кадастру використовують при виконанні таких завдань:

– прийняття управлінських рішень на рівні міських органів влади і комунальних служб;

– виконання графо-аналітичних розрахунків для складання проектів міського цивільного і промислового будівництва;

– виконання проектних розробок обґрунтувань, удосконалення технічних рішень розвитку й реконструкцій вулично-дорожньої та інженернотехнічної мережі;

– визначення об'ємів робіт, зокрема земельних, при будівництві й реконструкції об'єктів міського господарства;

– встановлення і визначення положення меж адміністративнотериторіальних одиниць, землеволодінь і землекористувань, меж населених пунктів тощо;

– визначення площ кадастрових земельних ділянок та інших структурно-облікових одиниць;

– складання графічних додатків до правових та управлінських документів;

– планування природоохоронних і санітарно-гігієнічних заходів тощо.

Зміст кадастрової інформації відображається на планах або в базах даних електронних засобів, масштаби яких встановлюються залежно від співвідношення елементів ситуації, рівня представлення даних кадастру і необхідної точності визначень

Згідно з нормативними документами кадастрове знімання міст здійснюється в масштабі 1:500 - 1:1000, сільських населених пунктів – у масштабі 1:2000.

Кадастрові плани створюються на всі об'єкти міського господарства. Обліковими кадастровими одиницями є: кадастрова ділянка, відрізок вулиці, перехрестя вулиць, площа тощо.

Кадастрові плани будівель і споруд створюють у масштабах 1:100, 1:200 (інвентаризація, поверхові плани), на яких показують розміри і внутрішнє розпланування квартир і будинків, матеріали стін, положення сантехнічних вузлів, інвентарний номер, площу (загальну, житлову) і т. ін.

Найнасиченіші кадастрові плани інженерних комунікацій масштабу 1:500. Крім обов'язкових елементів межі адміністративно-територіальних одиниць, облікових одиниць та їх кодів на планах вказують інформацію про назви вулиць, елементи гідрографії, залізниці, автодороги, будівлі та споруди. Показують також усі спеціальні характеристики комунікацій: призначення споруди, матеріал виготовлення, витрати, елементи, їх планове і висотне положення, розміри, коди (номери), перетинання з іншими комунікація тощо [3].

Кадастрові плани масштабів 1:1000 – 1:2000 використовуються як базове знімання в міських і сільських населених пунктах. У цьому масштабі здійснюють знімання кварталів забудови, будівель і споруд, ділянок вулиць і доріг, інженерних комунікацій, зелених насаджень, рекреаційно-екологічних зон тощо.

Для зведення результатів інженерно-вишукувальних, проектних і розбивних робіт, які виконуються при землеустрої та природокористуванні, в одне ціле, необхідне геодезичне обґрунтування, яке базується на надійно визначених координатах у державній системі.

Плановим обґрунтуванням будь-яких топографо-геодезичних робіт, у тому числі тих, які виконуються для землеустрою, є пункти державної геодезичної мережі.

*Державна геодезична мережа* - це сукупність її пунктів, рівномірно розміщених на території країни і закріплених на місцевості спеціальними центрами, які забезпечують їх збереження та стійкість у плані і за висотою протягом тривалого часу. Мережа поділяється на планову і висотну.

Планова геодезична мережа складається із системи пунктів, для яких точно визначені планові координати х і у, а абсолютні висоти - менш точно або взагалі не визначаються.

Висотна геодезична мережа складається із системи пунктів, для яких точно визначені висоти Н, а планові координати - менш точно або взагалі не визначаються.

Планові державні геодезичні мережі створюють методами тріангуляції, трилатерації та полігонометрії, а також супутникової далекометрії.

За точністю вимірювань, схемою та послідовністю побудови вони поділяються на три класи. Мережа 1 класу є астрономо-геодезичною. Її створюють полігонами із рядів трикутників або ходів полігонометрії, орієнтованих приблизно уздовж паралелей та меридіанів, периметр яких складає близько 800 км. Мережі 2 класу створюють суцільними в середині полігонів 1 класу. Мережа 3 класу є вставкою в мережі вищого класу.

До того, як проект починає складатися, в процесі його складання і на заключній стадії виконують нижчевказані геодезичні роботи.

1. Побудова геодезичного знімального обґрунтування у вигляді типових схем трикутників, полігонометричних, теодолітних, тахеометричних, мензульних і нівелірних ходів, засічок із щільністю і точністю в залежності від прийнятого масштабу знімання та висоти перерізу рельєфу.

2. Зйомки: аерофототопографічні (контурні, комбіновані, стереотопографічні) фототеодолітні, мензульні (топографічні – зі зйомкою рельєфа, контурні), теодолітні, тахеометричні, нівелювання поверхні, кадастрові зйомки.

3. Оновлення планів і карт – складання їх за результатами нової аерофотозйомки з використанням існуючих матеріалів геодезичного обґрунтування і старих зйомок.

4. Корегування планів – це зйомка і нанесення на існуючий план або карту об'єктів і контурів, які з'явились, і видалення з плану об'єктів і контурів, які зникли. Перераховані види геодезичних робіт проводять за відсутності якісних планів і карт на територію землекористувань, де виконується землеустрій.

5. Складання і оформлення планів і карт на основі виконаних зйомок.

6. Визначення площ землекористувань і угідь зі складанням експлікації.

7. Складання проектних планів-копій із планів і карт.

8. Попереднє (ескізне) проектування об'єктів.

9. Технічне проектування об'єктів.

10. Підготовка до перенесення проекту в натуру.

11. Перенесення проекту в натуру (на місцевість).

12. Виконавчі зйомки.

#### <span id="page-14-0"></span>**1.2. Створення планової та висотної геодезичної основи**

Основа великомасштабного топографічного знімання поділяється на: основну (геодезичну), робочу.

Геодезичною основою великомасштабного знімання служить:

*Державна геодезична мережа (ДГМ)* України, яка складається із планової та висотної мереж, а також мереж спеціального призначення.

Планова державна мережа, як відомо, поділяється на:

- астрономо-геодезичну мережу 1 класу;
- геодезичну мережу 2 класу;
- геодезичні мережі згущення 3 класу.

Висотна державна мережа поділяється на нівелірні мережі І, ІІ, ІІІ та IV класів. До геодезичних мереж спеціального призначення належать:

просторові геодезичні мережі на геодинамічних полігонах;

спеціальні геодезичні мережі для інженерно-геодезичного забезпечення будівництва, гірничої справи та інші мережі.

*Розрядні мережі згущення,* які поділяються на:

- мережі полігонометрії, трилатерації, тріангуляції 4 класу;
- мережі полігонометрії, трилатерації й тріангуляції 1-2 розрядів;
- мережі технічного та тригонометричного нівелювання.

*Знімальна геодезична мережа* – планові, висотні й планово-висотні знімальні мережі, або окремі пункти (точки), а також точки фотограмметричного згущення.

Щільність пунктів геодезичної основи визначається:

а) масштабом знімання;

б) перерізом рельєфу;

в) цілями знімання.

Для геодезичного забезпечення топографічного знімання встановлюються такі норми щільності пунктів ДГМ:

1. Для знімання в масштабах 1:25000 і 1:10000 - 1 пункт на 30 км<sup>2</sup> і 1 репер на трапецію масштабу 1:10000.

2. Середня щільність пунктів держаної геодезичної мережі повинна бути доведена під час знімання в масштабі 1:5000 до одного пункту на 20-30 км<sup>2</sup> і одного репера на 10-15 км<sup>2</sup>.

3. Під час знімання в масштабі 1:2000 – один пункт ДГМ на 5-15 км<sup>2</sup> та один репер на 5-7 км<sup>2</sup>.

4. Подальше згущення геодезичної основи виконується за рахунок розрядних мереж згущення та знімальних мереж.

5. Мережі згущення доводяться до щільності: 4 пункти на 1 км<sup>2</sup> в забудованих територіях та 1 пункт на 1 км<sup>2</sup> в незабудованих територіях. 6. У районах меліоративного будівництва щільність повинна бути доведена до 1-2 реперів на 4 км<sup>2</sup>.

6. Для інженерних пошуків та будівництві в містах та промислових майданчиках – 8 пунктів на 1 км<sup>2</sup>.

Знімальна основа доводиться до щільності, що забезпечує безпосередньо знімання тим чи іншим методом.

У наш час, як уже зазначалось, під час знімання значних територій застосовують переважно стереознімання або комбіноване знімання. Під час комбінованого методу знімання рельєфу та дешифрування виконується методом мензульного знімання або оптичної чи електронної тахеометрії. Наземне топографічне знімання ситуації та рельєфу невеликих ділянок також найчастіше виконують електронними тахеометрами. Тому розрахуємо необхідну щільність точок робочої основи для цих методів знімання. Для таких розрахунків слід,

перш за все, мати на увазі, що під час мензульного та тахеометричного знімання віддалі визначаються оптичними віддалемірами з відносною помилкою біля 1/300 і довжини ліній до пікетів не повинні бути більшими за 300 м [3].

*Таблиця 1. 1.*

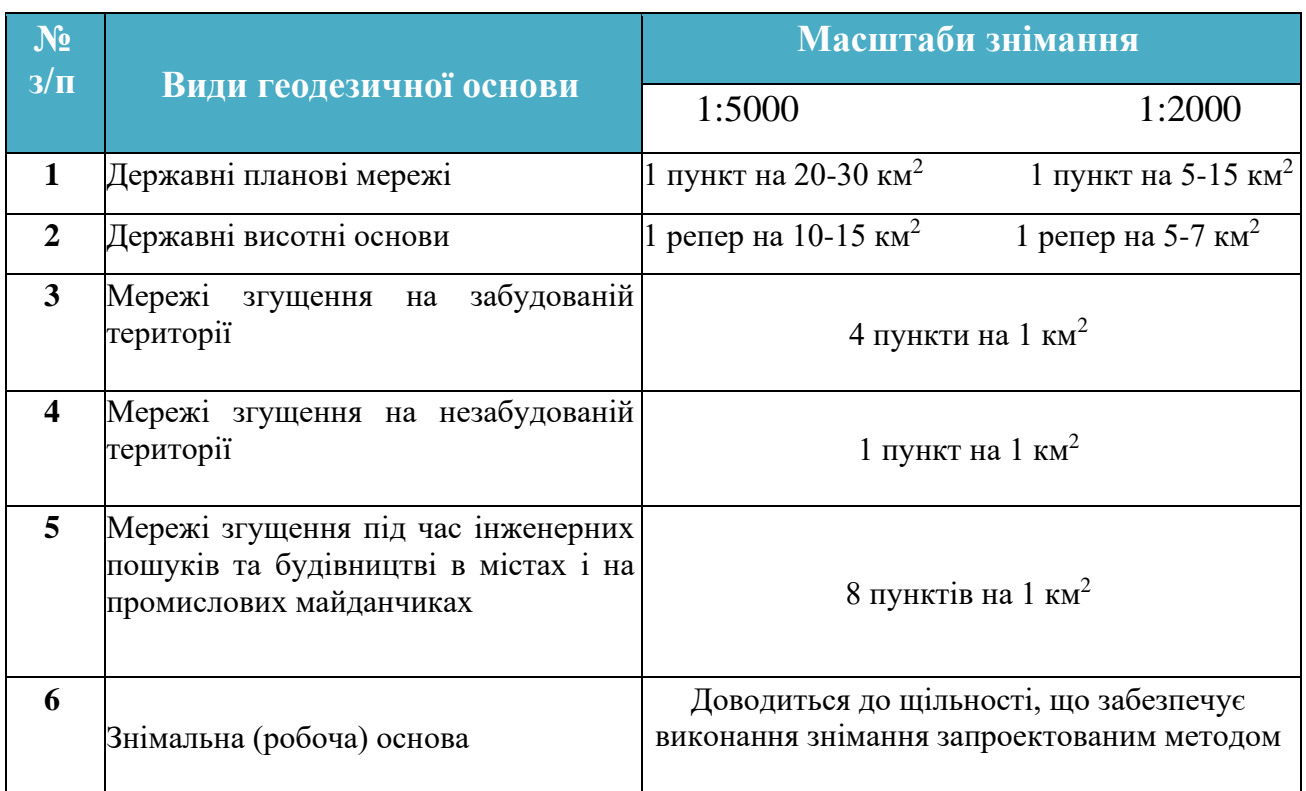

### *Вимоги настанов до щільності основи знімання*

Електронний тахеометр має можливість вимірювати в декілька разів більші довжини і має точність, вищу в десятки разів.

Тому наперед зрозуміло, що щільність робочої основи для традиційних методів знімання повинна бути значно більшою, ніж для електронної тахеометрії.

Методи створення знімальної (робочої) основи. Закріплення пунктів мережі на місцевості.

Робоча (знімальна) основа створюється у вигляді:

1. Аналітичних мереж. Такі мережі, як і геометричні мережі, будуються у вигляді мережі трикутників. Проте, у геометричних мережах горизонтальні кути не вимірюються, а будуються на мензульному планшеті, тоді як в аналітичних мережах ці кути вимірюються теодолітами 2Т30, 2Т5, 2Т5К або іншими такої ж точності;

2. Теодолітних ходів;

3. Висотно-теодолітних ходів, у яких окрім горизонтальних кутів, вимірюють і вертикальні кути. Останні використовуються для визначення висот пунктів теодолітних ходів методом тригонометричного нівелювання. У таких ходах лінії вимірюють переважно мірною стрічкою. Можна застосовувати світловіддалеміри та оптичні віддалеміри;

4. Тахеометричних ходів;

5. Мензульних ходів;

6. Окремих точок, що визначаються прямими оберненими та

7. комбінованими засічками;

8. Перехідних точок – висячі мензульні та інші ходи. Такі ходи мають 1-2 точки (не більше), а лінії вимірюються переважно мірною стрічкою або світловіддалеміром.

Під час побудови знімальних мереж одночасно визначають положення пунктів як у плановому, так і у висотному відношенні. Гранична похибка положення пунктів планової знімальної мережі відносно пунктів державної мережі та розрядних мереж згущення не повинна перевищувати 0,2 та 0,3 мм у масштабі плану відповідно на відкритій і забудованій місцевості та на лісовій або зарослій високими кущами території.

Пункти знімальної мережі закріпляють довготривалими знаками з таким розрахунком, щоб на ділянці місцевості, що відповідає знімальному планшетові масштабу 1:5000, як правило, було закріплено не менше 3-х пунктів, а в масштабі 1:2000 – 2-х пунктів, включаючи пункти ДГМ та мережі розрядного згущення.

На території населених пунктів та промислових майданчиків пункти робочої основи закріплюють тільки довготривалими знаками.

Якщо робоча мережа є самостійною основою (без мереж більш високої розрядності) тоді не менше однієї п'ятої частини пунктів закріплюють знаками за типом центрів тріангуляції та полігонометрії 1 і 2 розрядів. На забудованих територіях населених пунктів застосовують знаки типу чавунного репера. Пункти знімальної мережі нумерують. Номер пункту наносять безпосередньо на знаках або на встановлених сторожках. На забудованих територіях номер ставлять на стовпах ліній електропередач, на близьких будинках та інших предметах місцевості.

*Аналітичні мережі*, як і тріангуляція – мережі трикутників. Як відомо, існує ще одна побудова, що будується у вигляді трикутників, які межують один з одним. У такій мережі кути трикутників не вимірюються, а будуються під час створення робочої основи мензульного знімання. Така мережа називається *геометричною*. Ми розглянемо мережу трикутників, у яких кути вимірюються. Тому часто в геодезичній літературі й в інструкції такі мережі називають робочими (знімальними) мережами, що будуються методом тріангуляції. Проте, щоб відрізняти ці мережі від геометричної мережі та від тріангуляції, цілком оправдано називати їх *аналітичними мережами*.

Довжини сторін трикутників аналітичної мережі значно коротші ніж у тріангуляції (min – 150 м; max – 2 км). Кути не менші за 20°. Кути вимірюються двома круговими прийомами теодолітами (точності, не нижчою за 30") з перевстановленням лімба через 90°. Допустима нев'язка трикутника не більша за 1,5'.

Для масштабу знімання 1:2000 довжину тахеометричного ходу можна допустити приблизно 1000 м. Що стосується масштабів 1:1000, 1:500, для них прокладати тахеометричні ходи з відносною похибкою вимірювання ліній 1/400 недоцільно (допустимі ходи дуже короткі). В таблиці 1.2 в дужках наведені також параметри тахеометричних ходів, в яких очікувані нев'язки в два рази менші за допустимі.

Оскільки під час знімання в масштабі 1:1000 та 1:500 тахеометричні ходи короткі, то в них лінії слід вимірювати металевою або електронною рулеткою, мірною стрічкою. Інструкція рекомендує вимірювати лінії стрічкою тільки для масштабу знімання 1:500.

#### *Таблиця 1.2*.

#### $\mu$ *Допустимі периметри тахеометричних ходів, якщо*  $m_1 = 1$ ', а

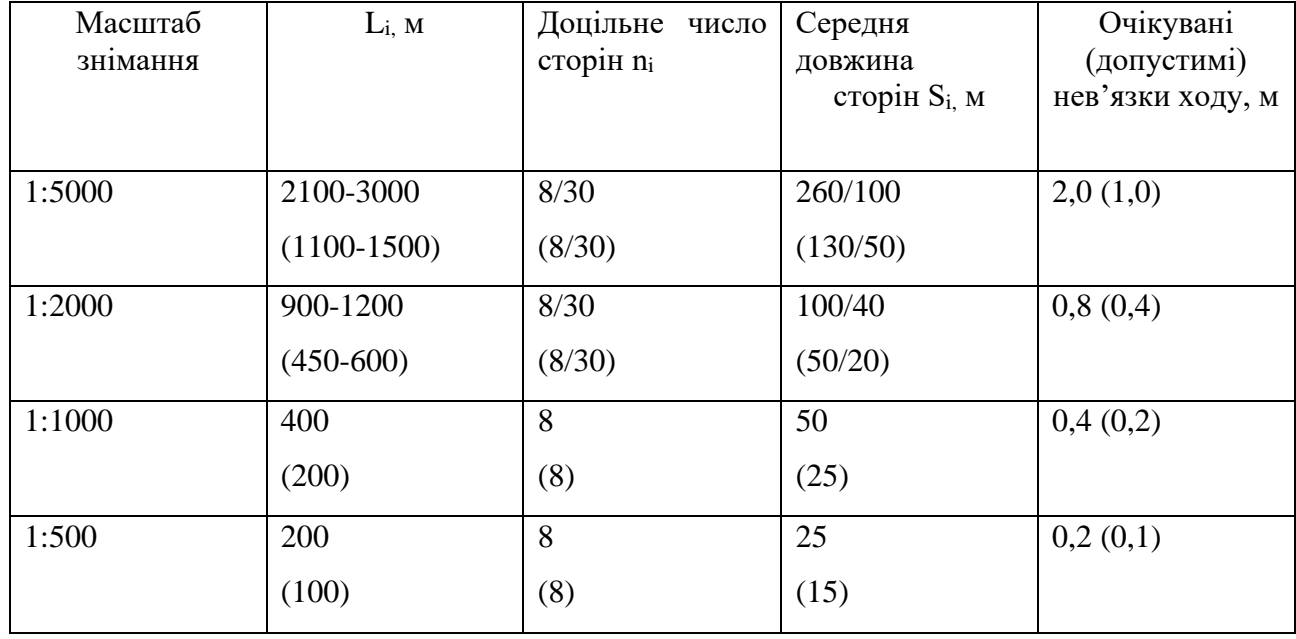

#### *знаменник відносної похибки N = 400*

Технічне нівелювання виконується як робоча висотна основа топографічного знімання з перерізом рельєфу 0,25; 0,5 і 1,0 м. Допускається технічне нівелювання й для перерізів більше за 1 м. У ходи технічного нівелювання включають пункти теодолітних ходів, аналітичних мереж, а також окремі місцеві предмети, такі, наприклад, як виходи підземних комунікацій.

Метод тригонометричного нівелювання застосовують для визначення перевищень та висот під час тахеометричного знімання.

Тригонометричне нівелювання широко застосовується під час визначення висот перехідних точок, а також окремих точок, планове положення яких визначається прямими й оберненими та комбінованими засічками [5].

#### **1.3. Методи топографічних знімань об'єктів ПР, вимоги до точності**

Топографічне знімання місцевості виконується стереотопографічним, комбінованим, тахеометричним, фототеодолітним, горизонтальним та іншими методами, що дозволяють забезпечувати вимоги до нормативних документів з інженерно-геодезичних вишукувань. Метод знімань вибирають на основі техніко-економічного обґрунтування, що враховує строки вишукувань, масштаб знімання та висоту перерізу рельєфу, характер місцевості, кліматичні та транспортні умови, наявність обладнання та спеціалістів.

Найбільш доцільним для отримання планів масштабів l : 5000 та l : 2000 є метод аеротопографічного знімання. Цей метод використовується при зніманні на незабудованих територіях з великими площами, з розвинутими формами рельєфу, трасами значної довжини, а також на забудованих великих територіях з одноповерховою або багатоповерховою розосередженою забудовою. Для забудованих територій рекомендуються горизонтальне та вертикальне знімання, а для незабудованих - тахеометричне.

Прогресивним напрямом є складання спеціалізованих планів у вигляді цифрових моделей місцевості, що представляють собою множину точок земної поверхні у просторових координатах, які об'єднані у єдину систему за певним математичним законом. Цифрова модель місцевості будується за допомогою ЕОМ шляхом обробки вихідної топографо-геодезичної інформації про місцевість, що її отримують різними методами знімання або шляхом перетворення в цифрову форму картографічного зображення.

Крупномасштабне аерофототопографічне знімання виконується стереотопографічним або комбінованим способами у залежності від характеру території, масштабу плану, строків проведення робіт і наявного стереофотографічного обладнання. Польові фотографічні роботи при аерофототопо- графічному зніманні включають маркування топознаків або розпізнавання на аерофотозніманні чітких контурів, розвиток знімального планового та висотного обгрунтування, дешифрування контурів при стереотопографічному зніманні, знімання рельєфу та дешифрування контурів при комбінованому зніманні.

Комплекс камеральних робіт при стереотопографічному зніманні:

– підготовчі роботи, що включають вивчення матеріалів аерофотознімання та польових топографо-геодезичних робіт;

– робоче проектування на підготовку вихідних даних; фотограмметричне згущення опорної мережі;

– виготовлення планів;

– дешифрування та стереотопографічне знімання контурів і рельєфу;

– підготовка планів до друку.

У комплекс робіт комбінованого аерофото-топографічного знімання входять: підготовчі роботи; фотограмметричне згущення планової мережі; виготовлення фотопланів; підготовка планів до друку.

Точність фотопланів забудованих територій перевіряють у польових умовах промірами між важливими контурами, а також між контурами та геодезичними пунктами.

Наземне фототопографічне знімання (фототеодолітна) використовується на територіях із складними формами рельєфу, а також при зніманнях окремих об'єктів, фасадів будівель, кар'єрів, при спостереженнях за деформаціями споруд і випробуваннях конструкцій. Топографічний план отримують за результатами знімань за допомогою фототеодолітів, які встановлюють на земній поверхні на кінцях базисів, відстані та перевищення між кінцями яких визначають геодезичними методами з одночасним їх орієнтуванням. Об'єкт фотографують з лівого та правого штативів. Обробку знімків з метою отримання просторових координат окремих точок об'єкта виконують на фотограмметричних приладах, що дозволяють автоматично отримувати планове положення точок на планшеті.

Тахеометричне знімання використовується для створення планів невеликих ділянок та трас лінійних споруд, при зніманні забудованої території, а також у тому випадку, коли виконання стереотопографічного або мензульного знімання економічно недоцільне або технічно неможливе. Знімання рельєфу та ситуації виконують електронними тахеометрами і теодолітами Т30 та Т15. Згущення знімального обґрунтування виконують прокладанням теодолітнонівелірних або тахеометричних ходів. Густота пунктів знімального обґрунтування визначається масштабом знімання.

Відстані між точками тахеометричного ходу вимірюють віддалеміром. При зніманні масштабу 1:500 лінії в тахеометричних ходах вимірюють одним повним прийомом. Похибки в вимірюванні кутів в напівприйо- мах не повинні перевищувати 30" при роботі з оптичними теодолітами та 1' - при вимірюванні кутів теодолітом Т30. Кутові нев'язки в тахеометричних ходах не повинні перевищувати

> $f_B = t \sqrt{n}$ , де n - кількість кутів у ході; t - похибка в вимірюванні кутів.

Допустима лінійна нев'язка, м, не повинна перевищувати

 $f_b = 0.04$  S  $\sqrt{n}$ .

 $f_s = S/400 \sqrt{n}$ ,

де S - довжина ходу, м; n - кількість ліній в ході.

Допустима висотна нев'язка, м, пе повинна перевищувати

При урівнюванні тахеометричних ходів дирекційні кути обчислюють з точністю до ل', а координати та висоти точок - до 0,01 м.

Відстані від точок знімального обґрунтування до рейкових точок та відстані між пікетами вибирають залежно від масштабу знімання та висоти перерізу рельєфу.

Після закінчення роботи на станції перевіряють орієнтування лімба приладу. Відхилення орієнтування за період знімання на даній станції не повинно перевищувати 1',5. На станції ведуть польовий журнал, в який записують виміряні горизонтальні та вертикальні кути та відстані до пікетних точок, а також абрис, в якому умовними знаками, дотримуючись масштабу, зображують ситуацію і рисують пікетні точки.

Камеральні роботи включають: перевірку польових журналів і складання детальної схеми знімального обґрунтування; обчислення координат і висот точок знімального обґрунтування; обчислення висот всіх пікетних точок; нанесення на план точок знімального обґрунтування та пікетних точок; проведення горизонталей та нанесення ситуації.

У результаті виконання тахеометричного знімання представляють замовнику такі матеріали: схему знімального обґрунтування, відомості обчислення координат і висот, точок знімального обґрунтування, абриси до відповідних планшетів, журнали тахеометричного знімання, план тахеометричного знімання; формуляр плану, акти контролю та приймання робіт.

Нівелювання поверхні використовується для складання топографічних планів місцевості із слабовираженим рельєфом. Нівелювання поверхні виконують способами: прокладання нівелірних ходів по всіх характерних лініях рельєфу з розмічанням необхідного числа поперечників; побудови на місцевості правильних геометричних фігур, що створюють сітку на території, на якій виконують знімання.

При нівелюванні поверхні способом прокладання нівелірних ходів висотне обґрунтування будується відповідно до вимог, що стосуються обґрунтування тахеометричного знімання, паралельні нівелірні ходи зв'язують між собою перемичками. Відстані між нівелірними ходами, перемичками та поперечниками та їх довжини залежать від масштабу знімання.

По поперечних профілях за допомогою стрічки розмічають пікети через 40 м при зніманні в масштабі 1 : 2000 та через 20 м при зніманні в масштабах 1 : 1000 та 1 : 500. У місцях перегину рельєфу на нівелірних ходах і поперечниках передбачають плюсові точки. Одночасно з розміченням пікетів виконують знімання ситуації та складають абрис. Висоти пікетів у нівелірних ходах і поперечниках визначають технічним нівелюванням [6].

При нівелюванні поверхонь способом побудови на місцевості геометричних фігур розбивають основні фігури із стороною 200...400 м. По сторонах основних фігур прокладають теодолітні та нівелірні ходи, що опираються на пункти опорної геодезичної мережі.

Нев'язки ходів не повинні перевищувати величин, що передбачені для знімального обґрунтування. Потім основні фігури розбивають на заповнювальні квадрати із стороною 40 м при зніманні в масштабах 1 : 2000 та 20 м - при зніманнях вмасштабах 1 : 1000 та 1 : 500. Допускається розмір сторони квадрата 10 м. Одночасно з розмічанням сітки квадратів ведуть знімання контурів місцевості, які прив'язують до сторін квадратів.

Квадрати з стороною 100...200 м нівелюють кожний окремо. Нівелір установлюють в середині квадрата і беруть відліки на рейках, встановлених у його вершинах і на плюсових точках.

Відліки, взяті на рейках, записують на схемі квадратів. Заповнювальні квадрати нівелюють по декілька із однієї станції з виконанням умови, що дві суміжні станції повинні мати загальні зв'язувальні точки. Висоти вершин заповнювальних квадратів обчислюють через горизонт приладу. Контроль за точністю нівелювання виконують за відліками зв'язувальних точок:

$$
(a_1 + b_1) - (a_2 + b_2) \leq \pm 5
$$
 mm,

 $_{\text{A}}e^{a_1}$ ,  $b_1$ ,  $a_2$ ,  $b_2$ . позначки на зв'язувальних точках, м, відповідно до вершин першого та другого квадратів.

Для побудови топографічного плану наносять на папір у заданому масштабі сітку квадратів. Напроти вершин виписують позначки, округлені до 0,01 м, і, інтерполюючи, проводять горизонталі з висотою перерізу 0,25 та 0,5 м залежно від масштабу та призначення плану.

У результаті нівелювання поверхні представляють замовнику такі матеріали: схеми теодолітних і нівелірних ходів, журнали знімального обґрунтування; відомості обчислення координат і висот точок; абриси знімання ситуації та рельєфу, плани та формуляри до них; акти контролю та приймання робіт.

Наземними методами горизонтальне знімання забудованих територій виконується при відсутності матеріалів аерофотознімання або при економічній недоцільності аерофотографічних методів.

Внутрішньо-квартальне горизонтальне знімання, а також знімання фасадів і проїздів виконується самостійно або разом з вертикальним зніманням залежно від характеру забудови. Горизонтальне знімання в масштабах 1:2000, 1:1000 та 1:500 виконується способами перпендикулярів, полярним, кутової та лінійної засічок.

Знімання виконується з пунктів геодезичних мереж, знімального обґрунтування та точок знімальних теодолітних ходів. Число пунктів знімального обґрунтування при зніманні забудованих територій на 1 км<sup>2</sup>повинно бути не менше 8 для масштабу 1:2000, 16 для масштабу 1:1000 та 32 для масштабу 1:500.

Залежно від умов знімання один або два знімальні теодолітні ходи прокладають уздовж вулиць. У населених пунктах з прямолінійними вулицями замість знімальних ходів розбивають створні лінії між пунктами геодезичної основи. Знімання ситуації виконують способом перпендикулярів або засічок від точок створної лінії. Відстань між створними точками залежить від масштабу знімання та способу вимірювань [7].

При зніманні, що виконується способом перпендикулярі*в,* абсцисою є відрізок від точки знімального обґрунтування на стороні теодолітного ходу, а ординатою - перпендикуляр від сторони теодолітного ходу до точки, що визначається. Перпендикуляр будують теодолітом, екером або окомірно. Довжина перпендикуляра вимірюється один раз з точністю до 0,01 м і не повинна перевищувати допустимого значення, яке залежить від масштабу знімання та способу його побудови.

Якщо довжини перпендикулярів перевищують допустимі значення то вони підкріплюються засічками, довжина яких не повинна перевищувати довжини мірного приладу (20...50 м).

При полярному способі положення точки визначається кутом, виміряним теодолітом при одному положенні круга з точністю до 1' та довжиною відрізка до неї. Відстань може бути виміряна мірною стрічкою, сталевою рулеткою, оптичним або нитковим віддалеміром. Максимальні відстані від приладу до контурів установлюють залежно від масштабу знімання, методу вимірювань і характеру контурів.

Спосіб прямих кутових засічок використовують у тому випадку, коли безпосереднє вимірювання відстаней неможливе. Положення контурів точки отримують в результаті вимірювання двох кутів, що примикають до базису. За базис може бути прийнята сторона або частина теодолітного ходу, або будь-які два пункти знімального обґрунтування. Кути вимірюють теодолітом одним напівприйомом з точністю 1'. Кут засічки повинен бути 30...150°. Значення допустимих відстаней від приладу до контурної точки залежить від масштабу знімання та характеру контурів.

Спосіб лінійних засічок використовується при відсутності перешкод лінійним вимірюванням. Положення точки визначають лінійними промірами стрічкою або рулеткою від лінії знімального обґрунтування. Довжина ліній засічок не повинна перевищувати довжини мірних приладів (20...50 м). Кути кварталів, опорних будівель та інших важливих контурів визначають трьома засічками.

Висотне знімання використовується при нівелюванні забудованих територій, проїздів та окремих елементів ситуації. На рівнинних територіях вона виконується нівеліром або горизонтальним променем теодоліта, а на горбистій місцевості - похилим променем візування. Вона може виконуватися окремо при наявності планів горизонтального знімання або одночасно з горизонтальним зніманням графоаналітичним способом. Нівелірні ходи, які прокладають для висотного знімання по осі проїздів, опираються на репери нівелювання І-IV класів і репери технічного нівелювання. Допускається прокладати висячі ходи в прямому та зворотному напрямах. Допустимі висотні нев'язки, мм, не повинні перевищувати

$$
f_h = 50\sqrt{L}, \quad a B \text{ xoqax koporure } 2 \text{ km}
$$

 $f_h = 10\sqrt{n}$ ,

### де L - довжина ходу, км; **n** - число станцій.

Всю ділянку покривають пікетами, максимальна відстань між якими не повинна перевищувати при масштабі знімання 1 : 5000 100 м, масштабі 1 : 2000

- 40 м, масштабі 1 : 1000 - 30 м, масштабі 1 : 500 - 20 м. Для забезпечення чіткого зображення всіх деталей рельєфу пікети передбачають на всіх характерних місцях. При нівелюванні проїздів залежно від масштабу плану, характеру рельєфу та інших умов розмічання поперечних профілів виконують стальною рулеткою або оптичним віддалеміром через 20, 40, 50 або 100 м. Відстань між нівелірними точками поперечних профілей не повинна перевищувати 40 м при масштабі 1:2000 і 20 м при масштабах 1:1000 та 1:500. Довжина проміння візування не повинна перевищувати 150 м.

Позначки люків колодязів, цоколів будинків, лотків, мостів та верхівок труб на дорогах визначають нівелюванням з двох боків рейок. У решті випадків позначки точок визначають з одного боку рейки. У ряді випадків визначають висоти кутів кварталів, середини виїздів у двір, трамвайних і залізничних рейок, входів у підвальні приміщення, перетину лотків з віссю проїздів. Контроль на кожній станції виконують визначенням висоти не менше ніж двох контрольних пікетів, розміщених у смузі перекриття. Відхилення між контрольними висотами не повинні перевищувати 0,02 м.

Рельєф за допомогою горизонталей рисують безпосередньо в польових умовах або після камеральної обробки за абрисами. На територіях з густою забудовою допускається не проводити горизонталей, а підписувати тільки позначки характерних точок місцевості та контурів.

Точність вимірювання відстаней по карті залежить від її масштабу, похибок в складанні самої карти, помятости і деформації паперу, рельєфу місцевості, вимірювальних приладів, зору і акуратності людини.

Встановлено, що око людини в стані бачити дві лінії окремо, якщо проміжок між ними не менше 0,1 см, внаслідок чого цю величину в топографії прийнято називати граничною графічною точністю.

На картах різних масштабів величиною 0,1 см відповідає різну відстань на місцевості. Ця відстань називається граничною точністю масштабу. Так, граничною точністю масштабу 1:10 000 слід вважати 1 м (1 см на даній карті відповідає 100 м на місцевості, отже, 0,1 см відповідає 1 м). Таким чином, гранична точність вимірювання для карт інших масштабів буде: 1:25 000 - 2,5 м; 1:50 000 - 5 м; 1: 100 000 - 10 м; 1: 200 000 - 20 м; 1: 500 000 - 50 м; 1: 1 000 000 - 100 м. Гранична графічна точність в топографії прийнята 0,5 мм - 5% від величини масштабу карти.

Виміряний по карті відстань виходить завжди дещо коротший дійсного. Це відбувається тому, що по карті вимірюються горизонтальні прокладання, в той час як відповідні їм лінії на місцевості похилі, тобто довше своїх горизонтальних прокладання.

Тому при розрахунках доводиться вводити відповідні поправки на нахил ліній: нахил ліній 10 ° - поправка 2% від довжини лінії; нахил ліній 20 ° поправка 6% від довжини лінії; нахил ліній 30 ° - поправка 15% від довжини лінії.

Площі об'ктів найчастіше вимірюють підрахункок квадратів координатної сітки. Кожному квадрату сітки карт 1:10 000-1: 50 000 на місцевості відповідає 1 км, 1: 100 000 - 4 км, 1: 200 000 - 16 км.

При вимірюванні великих площ по карті або аерофотознімки застосовується геометричний спосіб, який полягає у вимірюванні лінійних елементів ділянки та подальшому обчисленні його за формулами.

Якщо ділянку на карті має складну конфігурацію, його ділять прямими лініями на прямокутники ((а + *Ь)* • 2), трикутники (( *a* • *b)* : 2) і обчислюють площі отриманих фігур, які потім підсумовують.

Площі невеликих ділянок зручно вимірювати офіцерської лінійкою, яка має спеціальні вирізи прямокутної форми.

Площа радіоактивного зараження місцевості (*Р*) розраховують за формулою для визначення площі трикутника:

*P = Ra:* 2, де *R -* радіус кола зараження, км; *а -* хорда, км.

#### **Висновок до розділу 1**

<span id="page-29-0"></span>Проведення топографо-геодезичних обстежень та вишукувань є однією із землевпорядних дій, що включаються до землеустрою. Плановим обґрунтуванням будь-яких топографо-геодезичних робіт, у тому числі тих, які виконуються для землеустрою, є пункти державної геодезичної мережі.

<span id="page-29-1"></span>Державна геодезична мережа - це сукупність її пунктів, рівномірно розміщених на території країни і закріплених на місцевості спеціальними центрами, які забезпечують їх збереження та стійкість у плані і за висотою протягом тривалого часу. Мережа поділяється на планову і висотну.

# **РОЗДІЛ ІІ. ХАРАКТЕРИСТИКИ НАЗЕМНИХ ЛАЗЕРНИХ СКАНЕРІВ, ОСНОВНІ ПОХИБКИ ПРИ ВИКОНАННІ РОБІТ НАЗЕМНИМ ЛАЗЕРНИМ СКАНЕРОМ**

#### **2.1. Наземні лазерні сканери, що використовуються сьогодні**

<span id="page-30-0"></span>Перед початком роботи необхідно провести перевірку нового приладу, тому що необхідно бути впевненим у правильності, точності та достовірності даних, які ми одержуємо в ході його роботи. Серед безлічі приладів в геодезичну забезпеченні робіт варто виділити наземний лазерний сканер.

Саме тому задля точності одержуваних даних потрібно здійснити аналіз ряду НЛС, достовірності їх вимірювань і інших технічних характеристик. Варто також виокремити характеристики, які основними при виборі наземного сканера задля вирішення необхідних завдань.

Вагоме місце займає процес виявлення неточностей та помилок, що здійснюють вплив на результати дослідження, проведення аналізу та необхідних заходів відносно нівелювання їх впливу на завершальні результати. З вищеописаної обставини з'являється потреба в оцінюванні вимірювань на базі даних НЛС, які будуть одержані із робіт на інженерних об'єктах в реальному часі.

Станом на сьогодення наявні безліч видів наземних лазерних сканерів, що характеризуються різноманітною конструкцією, точністю, дальністю і швидкістю. Розглянемо базовий принцип дії наземних лазерних сканерів та їх види, які використовуються в геодезії, будівництві, моніторингу і при розв'язанні інших інженерних задач.

Принцип дії наземних лазерних сканерів зводиться до автоматизованого одержання координат точок на базі відстаней, які вимірюються у режимі без відбивача, та кутів спрямованості приймально-передавального пристрою далекоміра.

В порівнянні із лазерними сканерами повітряного базування, система координат наземних лазерних сканерів встановлюється конструкцією сканера, тобто передбаченим є те, що НЛС в ході процесу вимірів є нерухомим.

Головними структурними складовими НЛС виступають:

– далекомірний блок. Даний блок здійснює функцію, яка зводиться до вимірювання відстаней до перепон, які розташовані на шляху приймальнопередавального пристрою далекоміра. В якості джерела випромінювання застосовується напівпровідниковий лазер. Визначення відстані може здійснюватися за часом проходження (імпульсний метод), за зсувом фази (фазовий метод) відбитого сигналу і методом оптичної тріангуляції;

– оптико-механічний блок розгортки лазера (блок розгортки). Даний блок здійснює функцію, яка полягає у зміщенні приймально-передавального тракту далекоміра та фіксації кутів спрямованості випромінювання через оптико-механічну систему, яка формується із дзеркальних призм та сервоприводів.

– Вертикальна розгортка проводиться через плоску чи багатогранну дзеркальну призми, а горизонтальна розгортка здебільшого через розворот блоку розгортки довкола осі 2';

– канал передачі даних на керуючий комп'ютер.

Суть імпульсного методу вимірювання відстаней полягає в тому, що встановлюється час протягом якого випромінювання пройде відстань 2D. Головним чинником, який встановлює точність методу виступає точність вимірювання часу (реєстрації імпульсів). Теперішні пристрої виміру часу здійснюють реєстрацію імпульсів із точністю до  $10^{-12}$  с, це дає змогу здійснювати вимірювання на відстані із точністю до 1 мм.

Плюсами імпульсного методу виміру відстаней виступає висока дальність дії при невеликій потужності імпульсу, тотожність одержуваного результату. Недоліками методу виступає невелика порівняно із фазовим методом, точність, обмеження частоти імпульсів у відстані до об'єкта.

В процесі вимірювань відстаней фазовим методом здійснюється відбувається реєстрація фазового зсуву Δφ сигналу, який подолав подвійну відстань до перепони. При відомому значенні загального числа N довжин хвиль α відстань

$$
D = N\lambda + \frac{\Delta \varphi}{2\pi} \lambda \tag{2.1}
$$

де  $\pi$  – кутова міра радіан.

Головною задачею, яку розв'язує фазовий метод є встановлення цілого числа довжин хвиль N у подоланій відстані, який йменується «неоднозначності неоднозначності або багатозначності».

Плюсами фазового методу вимірювання відстаней виступає висока точність вимірів та вища результативність (за рахунок зміни закону модулювання несучого коливання в часі з'являється можливість роздільного детектування сигналів, що прийшли на приймач одночасно). Серед недоліків – лімітована дальність дій та потреба у високій потужності випромінювача.

Тріангуляційний метод базується на обчисленні відстані, що знаходиться, шляхом співвідношення трикутника із застосуванням відомих характеристик системи. Даний метод дає змогу здійснювати вимірювання в якості зміни відстані від датчика до контрольованого об'єкта, так і абсолютну його величину. У зв'язку із цим контрольована відстань може мати масштаб від кількох мікрометрів до сотень та тисяч метрів.

На базі даних методів сформована порівняльна характеристика у вигляді таблиці 2.1. Принципи дії блоку розгортки буває покрокові та безперервні.

Покроковий режим роботи блоку розгортки. В НЛС, у яких блок розгортки діє у покроковому режимі, реєстрація кутів спрямованості приймальнопередавального пристрою виконується в момент подавання імпульсу. Властивістю даних систем виступає те, що блок розгортки знаходиться нерухомим до часу приймання імпульсу чи до завершення певного проміжку часу, протягом якого випромінювання подолає найбільш можливу для відповідної моделі сканера відстань (у випадку неповернення сигналу).

34

| Метод<br>вимірювання              | Максимальна      | Точність      | Виробники                     |
|-----------------------------------|------------------|---------------|-------------------------------|
|                                   | відстань,<br>ЩО  | визначення    | лазерних сканерів             |
|                                   | вимірюється, м   | відстаней, мм | даного типу                   |
|                                   |                  |               | Leica, Callidus,              |
| Імпульсний метод                  | 50-300 (до 2000) | до 10 $(25)$  | Trimle,<br>Optech,            |
|                                   |                  |               | Riegl, Faro                   |
| Фазовий метод                     | до 100           | до 10         | Leica,<br>IQ <sub>sun</sub> , |
|                                   |                  |               | Vislmage, $Z + F$             |
| оптичної<br>Метод<br>тріангуляції | до 5             | до 1          | Trimble, Minolta              |

Аналіз НЛС за методом вимірювання відстаней

Особливою рисою НЛС з покроковою реєстрацією кутів виступає мала швидкість роботи, зумовлена лімітом кожного наступного кроку часу подолання сигналом подвійної відстані до перепони.

Безперервний режим роботи блоку розгортки. Розгортка приймальнопередавального пристрою виконується шляхом безперестанного обертання блоку розгортки у горизонтальній та вертикальній площинах.

Відповідні блоки розгортки відокремлюються великою швидкістю вимірів, тому що у значній частині випадків саме кутомірна частина НЛС здійснює обмеження його швидкодії. Проте безперестанність обертання блоку розгортки стає причиною певної неоднозначності у вимірюванні відстаней, котру потрібно брати до уваги. Тому що за цей час,котрий потрібен випромінюванню задля повернення на приймач, блок розгортки здійснює зміщення на певний кут.

Сучасний ринок геодезичного обладнання представлений значною чисельністю НЛС. Головними технічними властивостями, які дають змогу оцінити можливості НЛС, виступають:

а) дальність дії;

б) точність вимірювання відстаней;

- в) швидкість виконання вимірювань;
- г) мінімальний кутовий крок сканування;

ґ) кут поля зору;

д) діапазони припустимих робочих температур і зовнішніх умов;

е) клас безпеки лазера;

є) можливість геодезичного орієнтування НЛС;

ж) споживання напруги, що вливає на тривалість роботи НЛС.

Дослідимо більш детально представлені технічні характеристики наземних лазерних сканерів.

Дальність дії показує максимально можливу відстань, за якої НЛС може одержати однозначний результат із гарантованими характеристиками. Відповідна характеристика залежить від використовуваного методу виміру відстаней, потужності лазера та відбивної здатності поверхні.

Визначення точності вимірювання відстаней здійснюється за допомогою похибки одиничного виміру та залежить від методу виміру відстаней та конструкції далекоміра. Великий вплив на точність здійснює суперечливість лазерного випромінювання.

У випадку виміру відстаней до площин, не перпендикулярних осі променю, об'єктів складної форми, дуже рознесених повздовж осі променю, відбитий сигнал проходитиме від кількох складових поверхні. Внаслідок цього, вимірювана відстань належатиме довільній точці, яка розташована за межами об'єкта.

Чим більший розмір лазерної плями, тим більше координат виміряних точок будуть відрізнятися від свого істинного значення (рис.2.1).

Швидкість проведення встановлює число точок, які реєструються HЛC протягом певної одиниці часу. Відповідний параметр залежить від способу виміру відстаней та конструкції блоку розгортки. Згрупування фазового методу виміру відстаней та методу з неперервною реєстрацією кутів дає змогу одержати максимально можливу швидкість вимірів до 500000 точок за секунду (точок/с).

Кутовим кроком сканування є кутова величина зміщення блоку розгортки задля кожного виміру.

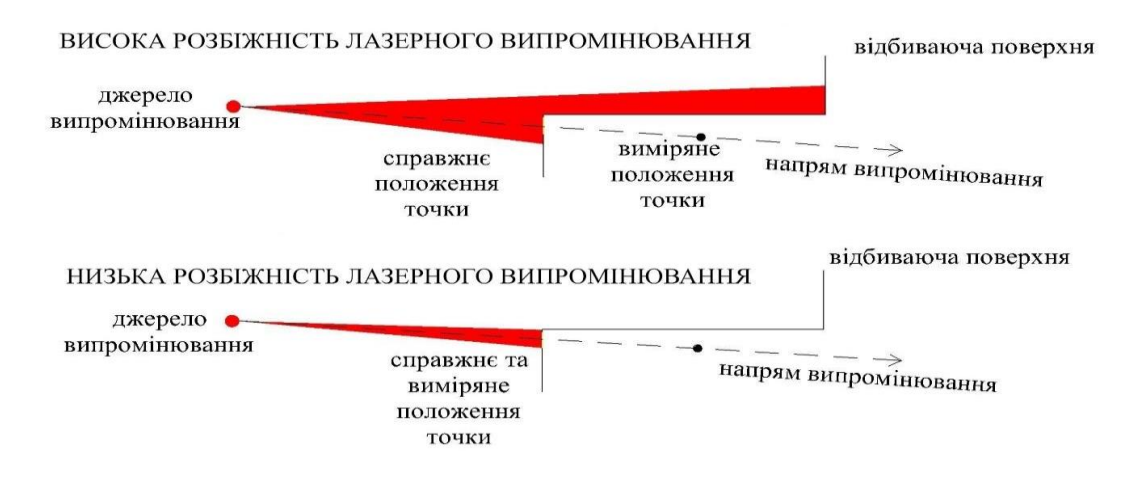

Рис. 2.1. Помилки у вимірюванні відстаней, викликані високою розбіжністю лазерного випромінювання

Найменший кутовий крок сканування встановлює максимальну задля конкретної моделі НЛС щільність зйомки та залежить від конструктивних властивостей блоку розгортки. Кут поля зору НЛС знаходиться у градусній мірі (у горизонтальній та вертикальній площинах) максимальну область, що можна захопити з однієї сканерної станції (без переміщення та розвороту НЛС).

Порівняно із першими НЛС, кут поля зору котрих складав 40° у обох площинах, більша частина теперішніх моделей мають кут поля зору майже такий як панорамний (до 360° у горизонтальній та 320° у вертикальній площинах). Наземні лазерні сканери, за своєю конструкцією, не мають високої морозостійкості. Значна частина моделей функціонує лише при температурі вище 0°С, це спричиняє те, що робота поза межами приміщення у зимовий період є неможливою. Протягом останніх років виробники покращують НЛС, це спричинено зростанням попиту на лазерні сканери.

Ступінь пило- та вологозахищеності теперішніх НЛС є відносно великим та дає змогу функціонувати в умовах сильної запиленості і вологості.

Наземні лазерні сканери із рідинним охолодженням мають перевагу, оскільки виконують підвищену герметичність та виключають контакт із зовнішнім середовищем.
Класи захисту обладнання по індексу IР <число>, відповідно до стандарту IEC 60825-1.

Теперішні НЛС дають змогу працювати при температурах до мінус 40°С та належать до класу захисту до IP66. Згідно ступеня безпеки лазери поділяються на кілька класів згідно міжнародного стандарту IEC 60825-1: клас 1; 1М; 2; 2М; 3R; 4.

Задля приведення результатів вимірювань НЛС до необхідної системи координат здійснюється орієнтування по точках із координатами, які нам відомі (сканерних марках). Використання відповідного способу орієнтування зумовлено відсутністю у значній частині НЛС пристроїв обліку нахилу та розвороту, щ дають змогу проводити іншими способами.

Проте протягом останнього часу спостерігається тенденція до переходу на традиційний спосіб орієнтування, який схожий на той, що використовується у електронних тахеометрах. Задля цього НЛС комплектують пристроями, які здійснюють компенсацію кутів нахилу приладу у певному діапазоні чи беруть до уваги їх. Знаючи значеннях кутів нахилу, положення центру сканера та дирекційного кута однією з осей проводиться приведення вимірів в необхідну систему координат. Майже усі моделі топографічних НЛС можуть працювати від джерел як змінної, так і постійної напруги.

Функціонування від джерела змінної напруги корисне при наявності мережі 220 В, що є можливим у закритих виробничих приміщеннях. У випадку роботи на відкритих об'єктах електроживлення НЛС відбувається від спеціалізованих чи будь-яких інших акумуляторних батарей, які здійснюють забезпечення постійної напруги від 12 до 24 В. Для певних моделей НЛС найменшою виступає напруга 24 В, що спричиняє зростання значення джерела живлення та зменшує мобільність.

Станом на сьогодення в світі виробляється велике число НЛС. Вони показані значною різноманітністю моделей, відмінними технічними властивостями, принципом дії, розмірами та призначенням. Головними властивостями НЛС, які встановлюють їх можливості, виступає дальність дії та точність. Більша частина із показаних на ринку НЛС мають встановлений ліміт у максимально можливій дальності дії до кількох метрів.

Відповідні сканери мають високу точність знаходження координат точок, проте призначені задля одержання тривимірних моделей дрібних деталей. Головне використання вони знаходять у машинобудуванні і медицині.

Останній період з'являються більш модернізовані моделі наземних лазерних сканерів, котрі покращуються; запроваджуються новітні технології та здійснювати класифікацію даних приладів стає все важче. Тому представимо загальну класифікацію НЛС (рисунок 2.2).

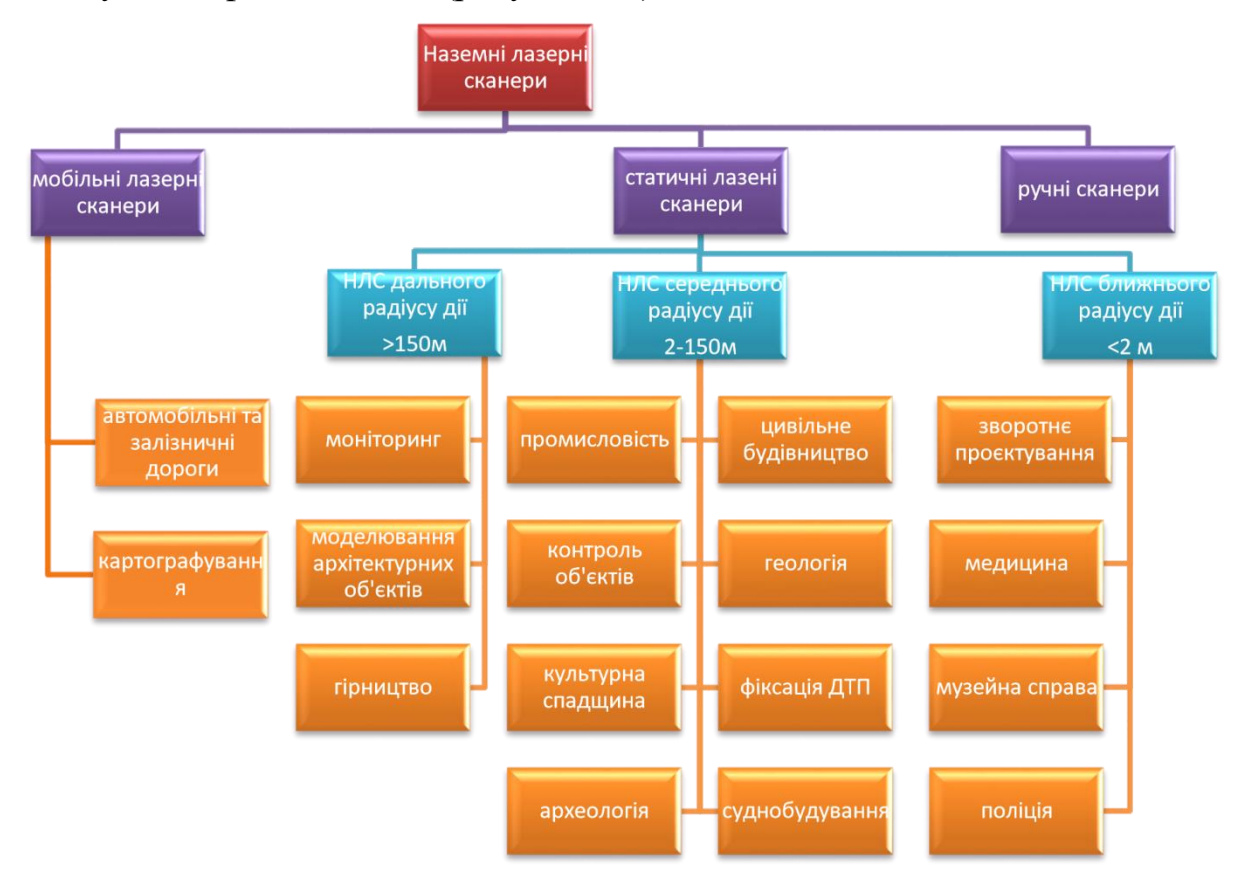

Рис. 2.2. - Класифікація НЛС.

НЛС ближнього радіусу дії, які мають високу (до сотих долей міліметра) точністю вимірювань, проте при цьому володіють лімітованою дальністю дії (до 2 м) та/або кут поля зору (в межах кута поля зору об'єктива цифрової камери). Відповідні сканери володіють досить вузькою специфікацією, безліч із них є стаціонарними;

НЛС середнього радіусу дії, дані сканери можуть проводити виміри із точністю до кількох міліметрів на відстанях до 150 м. НЛС даної групи володіють, здебільшого, досить великим кутом поля зору;

НЛС дальнього радіусу дії дають змогу здійснювати виміри на відстані від 150 м. У зв'язку із цим їх точність змінюється від 1 до 50 мм. Відповідні сканери мають близькі до панорамного кута поля зору (у горизонтальній площині) та великою швидкістю проведення вимірів (до 500 000 точок за секунду). Відповідні сканери одержали назву «топографічні наземні лазерні сканери».

Дедалі частіше лазерні сканери виступають основною частиною автоматизованих систем контролю властивостей різноманітних об'єктів. Розглянемо деякі з них.

Прикладом може бути система, представлена компанією FARO. Це автоматизована дистанційна система задля сканування небезпечних чи труднодоступних місць (рисунок 2.3).

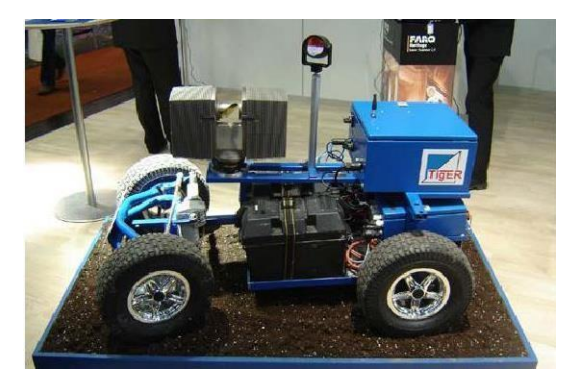

Рис. 2.3. Система сканування з дистанційним контролем

Розроблена система лазерного контролю залізничних колій Amberg Technologies (рисунок 2.4).

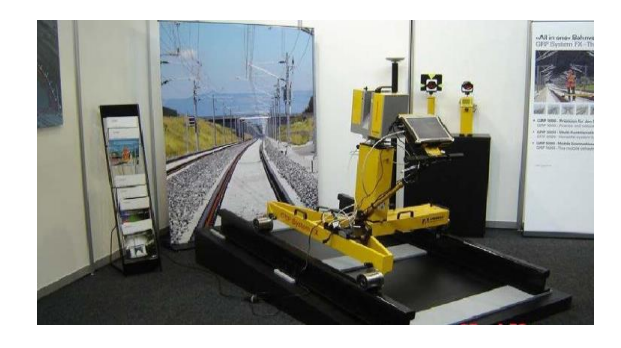

Рис. 2.4. Система сканування залізничної колії

Водночас дві компанії FARO та Z+F здійснили розробку приладу задля одночасного сканування і фіксації зображень із сумісним обробленням результатів у подальшому (рис. 2.5).

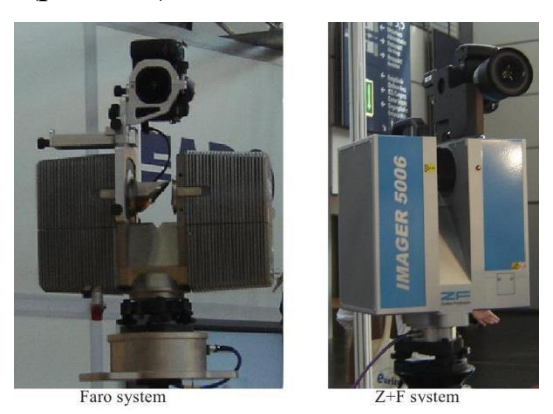

Рис. 2.5. Інтегрована камера з НЛС

Протягом останніх років мобільні наземні скануючі системи дещо розвинулись, що дало змогу виокремити їм окрему класифікацію - автомобільні, залізничні і дистанційні апарати (рис.2.6).

Кожна система володіє такими складовими: скануюча система, система глобального навігаційного позиціювання, відеокамера і пристрої для боротьби із вібрацією або передачею даних.

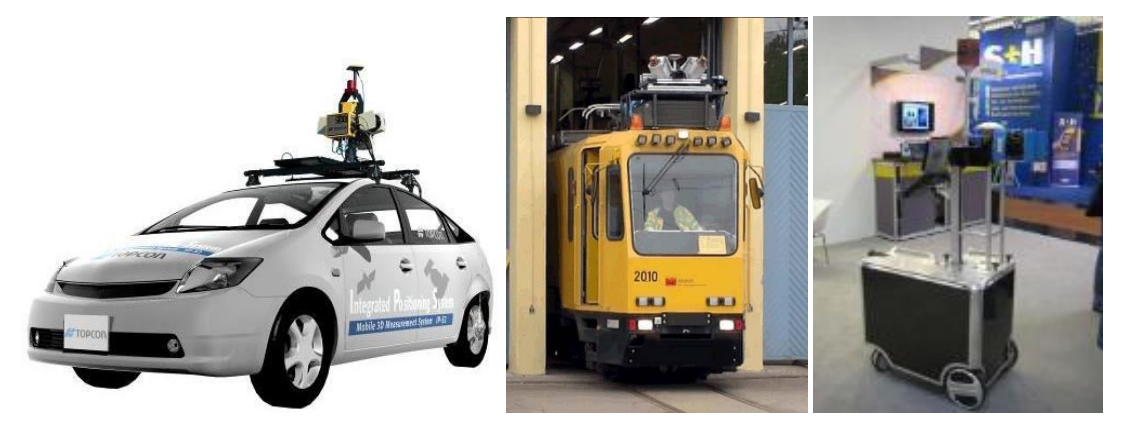

Topcon RailMappersolution S+H

# Рис. 2.6. Мобільні скануючі системи

Ще однією унікальною розробкою НЛС виступає ручний сканер (рисунок 2.7). Дана модель реалізована на принципі сканування методом оптичної тріангуляції і застосовується задля сканування малих об'єктів на коротких відстанях.

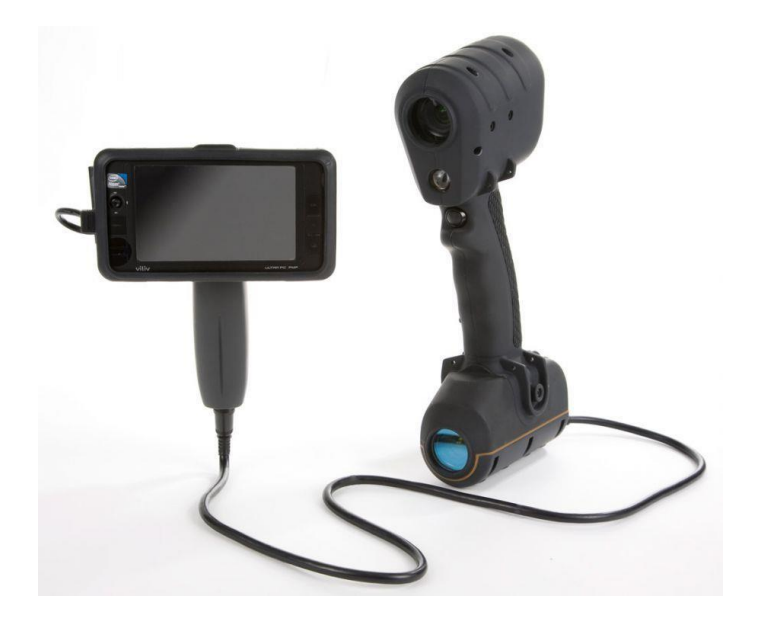

Рис. 2.7. Ручний сканер MantisVision

НЛС різко розвиваються, покращуються алгоритми оброблення результатів, на їх базі створюються нові системи, що стає причиною ускладнення присвоєння єдиної класифікації задля усіх сканерів в загальному.

# **2.2. Вимірювання сучасними наземними лазерними сканерами, основні етапи робіт**

Станом на сьогодення в світі декількома фірмами розробляються наземні лазерні сканери, які володіють різноманітними функціональними можливостями. При цьому єдиної інструкції, в якій охарактеризовано стадії робіт та послідовності дій в ході проведення сканером знімання, немає. Через це здійснено огляд загальних принципів проведення робіт задля наземних лазерних сканерів і запропоновано стадії робіт та послідовність дій їх проведення в загальному.

Перед початком проведення вимірів на станції сканер потрібно встановити на штатив чи інший подібний пристрій. У процесі вибору місця розміщення станції головною вимогою виступає максимальний кут захоплення видимої ділянки знімання, що залежить від кута поля зору НЛС.

В моделях НЛС, які володіють обмеженим кутом поля зору в вертикальній площині, задля захоплення областей, близьких до зеніту, окрім вертикальної установки, у практиці використовується установка у горизонтальне положення чи із довільним кутом нахилу (рис. 2.8).

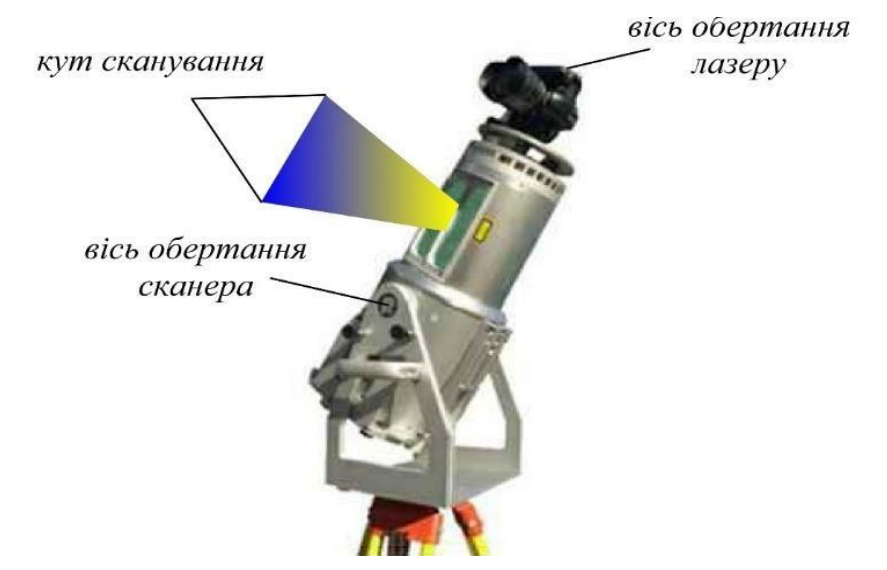

Рис.2.8. Наземний лазерний сканер з обмеженим кутом поля зору

Такі способи установки є актуальними лише для сканерів із обмеженим вертикальним кутом поля зору, тому що панорамні сканери дають змогу проводити знімання у близьких до зеніту областях без нахилу(рис. 2.9).

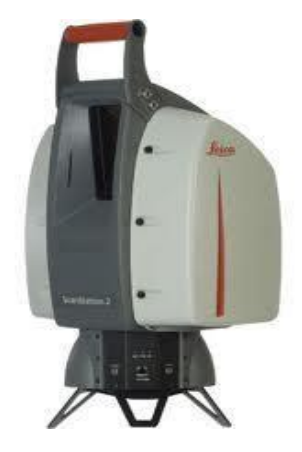

Рис. 2.9. Наземний лазерний сканер з панорамним кутом поля зору

Задля проведення вимірів у необхідній системі координат в процесі роботи із наземними лазерними сканерами формується планово-висотне аргументування (ПВО). Формування планово-висотного аргументування проводиться у дві стадії: формування головного планово-висотного аргументування; формування робочого планово-висотного аргументування сканера.

Головне ПВО формується від пунктів державної геодезичної мережі (ДГМ)чи мереж згущення так, щоб здійснити забезпечення на ділянці робіт потрубне число точок робочого ПВО. При формуванні головного ПВО супутниковими методами пункти раціонально розміщувати на об'єкті під виглядом базисів, від яких виконується їх згущення в подальшому за допомогою прокладання висячих теодолітних ходів. Прив'язка до пунктів ДГМ потрібна у разі порівняння результатів в подальшому за деякий проміжок часу в єдиній системі координат.

Робоче планово-висотне аргументування представляє собою точки із відомими координатами, що можуть бути однозначно розпізнані на точковій моделі, та за котрими в подальшому обраховуються властивості орієнтування НЛС. Як робоче ПВО застосовують сканерні марки.

В базі дешифрування сканерних марок за відомостями наземного лазерного сканування лежать два принципи – знаходження геометричного центру плоскої фігури, яка знаходиться на контрасті у порівнянні із навколишніми поверхнями (плоскі сканерні марки, представлені на рисунку 2.10 а, б, в), чи знаходження центру геометричної фігури відомої форми і/або розмірів (об'ємні сканерні марки, представлені на рисунку 2.10 г, д, е), до прикладу, сфери, півсфери чи циліндра.

Задля зручності установки сканерних марок на різноманітні поверхні, їх нахилу чи розвороту можна застосовувати спеціальні підставки різноманітної конструкції.

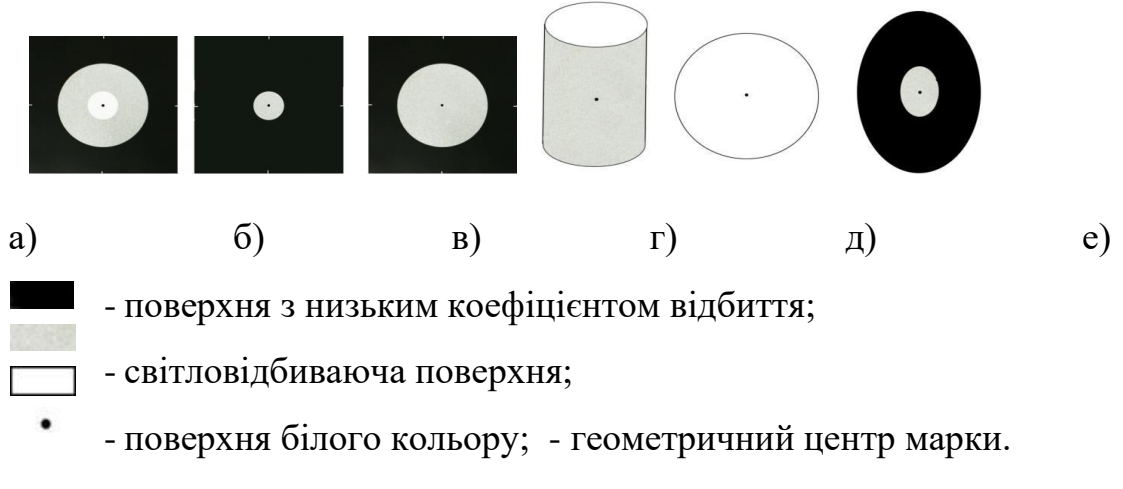

Рис. 2.10. Типи сканерних марок

Конфігурація розташування точок робочого ПВО відносно НЛС має бути рівномірною, а зростання їх числа додає додаткові виміри, що підвищує точність та надійність встановлення показників орієнтування сканера. У певних випадках точки робочого ПВО виступають у ролі основного. Така обставина можлива тоді, коли мережа розвивається методом прокладання сканерних ходів, тобто частина точок робочого ПВО (зелені) попередньої сканерної станції є точками робочого ПВО наступної (рисунок 2.11).

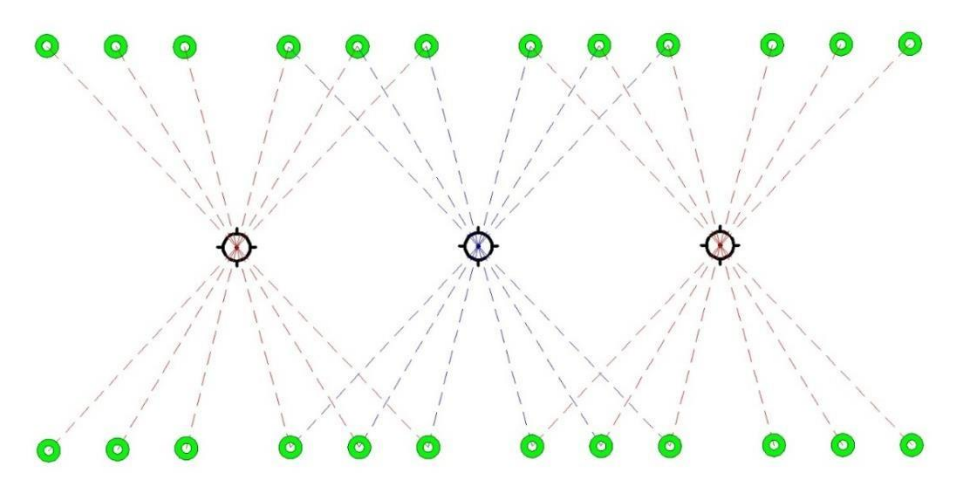

Рис. 2.11. Схема створення ПВО прокладанням ходу за допомогою сканера

Дані ходи можуть бути замкнутими чи витягнутими. Беручи до уваги те, що точність встановлення координат марок НЛС часто більше точності одиничного виміру сканера та за рівнем відповідає чи перевершує точність більшої частини електронних тахеометрів, даний спосіб розвитку робочого ПВО є досить ефективний та дає змогу отримати високу точність орієнтування НЛС. Прокладання сканерних ходів правильним є у разі, коли навколишня ситуація дає змогу розміщати сканерні марки у потрібній конфігурації.

Орієнтування точкових моделей, одержаних із різних сканерних станцій в зовнішній системі координат, виконується через ПЗ. Воно, застосовуючи алгоритм пошуку спільних сканерних марок в обох системах координат (зовнішньої та системи координат сканера), встановлює зв'язки поміж марками, опісля чого здійснюється орієнтування. Задля оцінки точності та якості

орієнтування застосовується значення помилок визначення лінійних та кутових складових орієнтування чи помилки пози марок в зовнішній системі координат.

Процес проведення вимірів на сканерній станції однаковий для усіх моделей НЛС та включає такі стадії:

а) встановлення зв'язку НЛС із керуючим ПЗ. Задля управління процесами сканування і обміну відомостями між сканером та керуючим комп'ютером застосовується керуюче ПЗ. У поодиноких випадках, НЛС може мати вбудований комп'ютер із монітором. Теж має місце запис вимірів не на зовнішній комп'ютер, а на знімні карти пам'яті. Опісля запущення керуючого ПЗ і встановлення зв'язку із НЛС проводяться виміри;

б) завдання області сканування. Керуюче ПЗ для різноманітних моделей наземних сканерів має аналогічні функції завдання режимів сканування і обміну даними. Завдання області сканування виконується за допомогою зображення поля зору сканера. Задля створення даних зображень застосовується пряме відео чи панорамний знімок, одержаний через вбудовану відеокамеру.

Недоліком даного знімка виступає те, що реальна область сканування буде трішки відрізнятися від заданої через розбіжності положення відеокамери із приймально-передавальним пристроєм далекоміра.

Інший спосіб створення зображення поля зору НЛС зводиться до формування зображення за даними сканування. У цьому випадку перед проведенням головних вимірювань здійснюється сканування у межах поля зору сканера із великим кутовим кроком. Це дає змогу задавати область сканування, що буде точно така як реальна;

в) завдання кроку сканування. Більша частина НЛС має можливість завдання;

довільних значень кроку сканування як у кутовій, так і у лінійній мірі. У другому випадку у керуючому ПЗ зазначається потрібна відстань між знімальними точками на деякій відстані, на основі чого встановлюється відповідний кутовий крок;

г) завдання режиму сканування. Безліч моделей НЛС володіють функціями завдання режимів сканування, напрямлені на зростання точності вимірів, що одержується декількома способами. Першим виступає фокусування лазерного променя, яке виконується вручну на фіксовану відстань, чи у автоматичному режимі для кожного виміру. Другим способом виступає зростання числа прийомів проведення кожного виміру задля їх усереднення в подальшому.

# **2.3. Класифікація похибок у результатах наземного лазерного сканування**

Задля підбору правильної математичної моделі обліку похибок вимірів будь-яким фотограмметричним чи геодезичним приладом потрібно знати фізичну природу їх появи. Останнє потребує детального розуміння принципу дії вимірювального пристрою.

Похибка, що має максимальний відсоток впливу на завершальні результаті, - це помилка виміру відстані. Відстань, котру потрібно одержати через далекомірну систему, за суттю є істинною відстанню. Проте одержати її можна лише за умови, що виміри проводитимуться у вакуумі, тому що швидкість поширення хвиль при цьому буде сталою. Наявність атмосфери на шляху випромінювання стає причиною наступного:

- знижується швидкість поширення електромагнітних хвиль, зростає час їх проходження;

- викривляється траєкторія електромагнітної хвилі (рефракція);

- відбувається згасання електромагнітних хвиль через поглинання та розсіювання їх енергії в атмосфері, що зменшує дальність дії далекомірних пристроїв;

за рахунок турбулентності атмосфери з'являються випадкові зміни параметрів хвилі (амплітуди, фази, частоти, поляризації, напрямки поширення хвилі і поперечного перерізу пучка), що спричиняє погіршення відношення сигнал/шум.

Вплив довкілля проявляється двома головними чинниками, які здійснюють вплив на точність вимірювань НЛС: кліматичний вплив температура, вологість, тиск та інші; зовнішній вплив - механічний, електромагнітний, радіаційний, пил, туман та інші.

Тому атмосфера особливо в приземних шарах (тропосфера),здійснює вагомий вплив на електронні методи виміру відстаней. Стан та риси тропосфери встановлюються трьома чинниками: тиском повітря, його температурою та вологістю. Поле атмосферного тиску можемо вважати сталим у часі, і воно змінюються за барометричним законом.

Виокремлюють два поняття швидкості електромагнітних хвиль в середовищі - фазова та групова швидкості. Завдання встановлення робочої швидкості повністю зводиться до визначення параметра заломлення повітря.

Залежність параметра заломлення повітря *(n)* від довжини хвилі випромінювання *(λ)* йменується «дисперсія», вона багато разів досліджувалась у лабораторних умовах при стандартних метеорологічних умовах, котрими прийнято вважати  $T_0 = 288,16$  К  $(t_0 = +15$  °C),  $P_0 = 760$  мм рт. ст. (1 мм рт. ст.

 $=133\Pi$ а),  $e_0=0$  (сухе повітря), 0,03 % вмісту вуглекислого газу в повітрі [74].

Груповий показник заломлення знаходять згідно формули:

$$
N_0 = (n_0 - 1) \cdot 10^6 = A + \frac{3B}{\lambda^2} + \frac{5C}{\lambda^4}
$$
 (2.2)

де *N<sup>0</sup> –* індекс заломлення в звичайних умовах; *λ-*довжина хвилі у вакуумі; *А, В, С* - експериментально певні постійні, звані дисперсійними коефіцієнтами.

Найточнішою дисперсійної формулою вважається формула, коефіцієнти якої одержані Едленом та мають такі значення: А=272,613; В=1,5294; С=0,01367 [74].

Задля встановлення залежності показника заломлення від метеоскладових в умовах,які різняться від стандартних, застосовується формула:

$$
N = N_0 \frac{T_0 P}{P_0 T} + \left(17.045 - \frac{0.5572}{\lambda^2}\right) \frac{e}{T}
$$
 (2.3)

Взявши для звичайних умов значення температури, тиску і вологості: t= 15°С, Р=760 мм.рт.ст., е=60% - та підставивши відповідні значення в формулу, знайдемо значення відстаней,що вимірюються:

$$
S_{\rm M} = \left( S_{\rm BHM} / \frac{c}{\left( 1 + \frac{N}{10^6} \right)} \right) \cdot c \tag{2.4}
$$

де *Sвим* – виміряна відстань; *Sм–* справжня відстань.

Підставляючи в формулу значення кожної метеоскладової з кроком: *Δt=*10°С, *ΔР* =10мм рт.ст.,*Δе =* 10%, розрахуємо зміни відстаней,які вимірюються *ΔSвим* згідно формули:

$$
\Delta S_{\text{BHM}} = S_{\text{BMMi}} - S_{\text{BMMi}+1} \tag{2.5}
$$

де вимі *-* виміряна відстань при i-му значенні метеоскладових ;

 $S_{\text{BMM}+1}$  - виміряна відстань при  $(i+1)$  значенні метеоскладових;.

При оцінюванні впливу коефіцієнта заломлення на точність виміру відстаней HЛC визначено, що при довжині лінії 1000 м помилка виму відстаней при зміні температури на 10°С становитиме біля 10 мм; при зміні тиску на 10 мм рт. ст. становитиме біля 4 мм; при зміні відносної вологості на 10% становитиме біляь1 мм.

Тому в ході оброблення результатів сканерних вимірів такі показники, як: температура, тиск та вологість – мають обов'язково братися до уваги. Вони, здебільшого, зазначаються у кожному випадку в процесі роботи на станції. Вплив змін головних атмосферних явищ представлено на рисунку 2.11. Обчислено результати відхилень у разі зміні температури, вологості і тиску повітря, на відстані від 0 до 100 метрів. Саме така відстань дуже часто застосовувалося при вимірах на лінійному об'єкті.

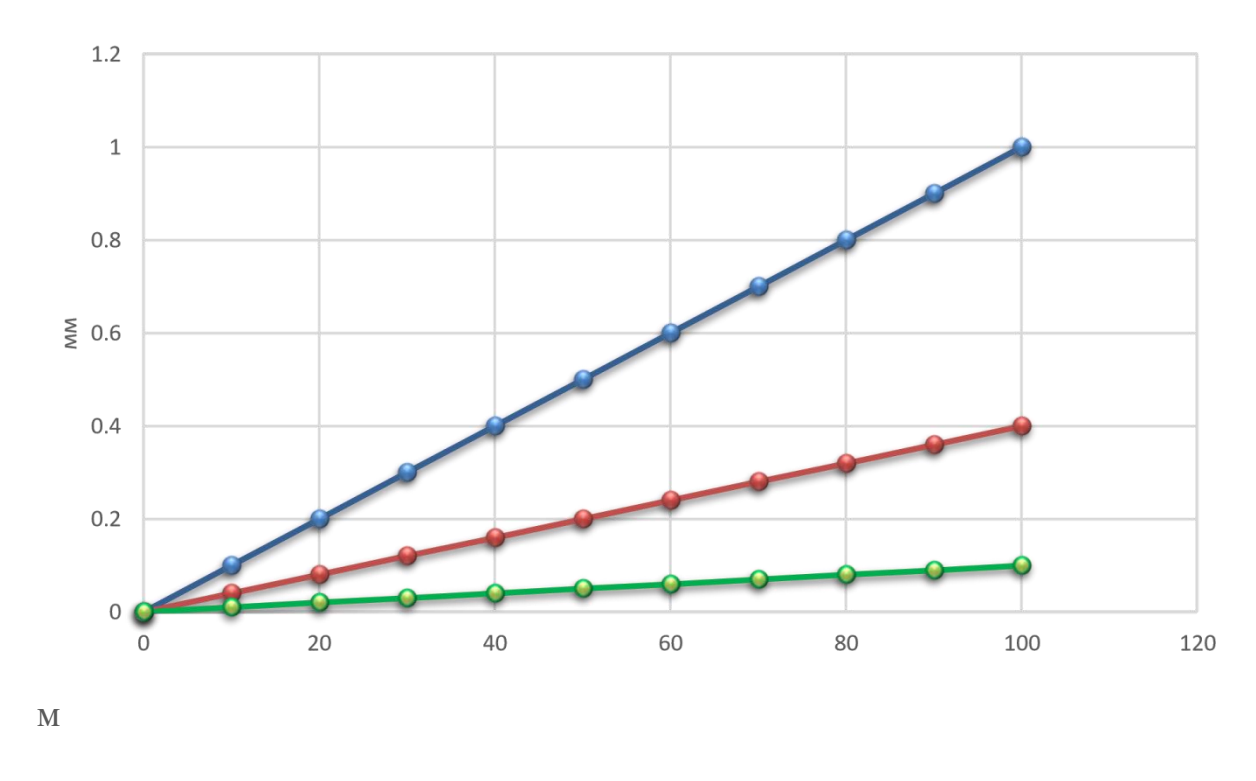

- эміна температури на 10 градусів - эміна тиску на 10 мм.рт.ст зміна вологості на 10%

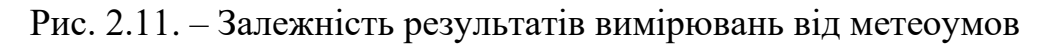

Через нерівномірну щільності атмосфери електромагнітні хвилі в ній поширюються не по прямій, а за деякою викривленою траєкторією. Таке явище йменується рефракцією. На рисунку 2.12 показані графічні складові рефракційного подовження траєкторії.

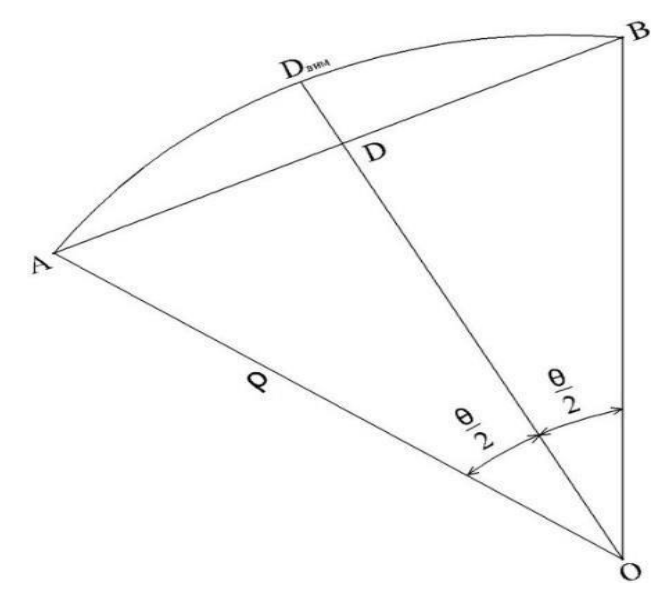

Рис. 2.12. Рефракційне відділення траєкторії

де: Dвим- хорда; *АВ* – шукана геометрична відстань *D;* 

$$
AO = OB = \rho - paqijyc
$$
 кривизни;

θ-центральний кут, що відповідає дузі Dвим.

При розрахунку подовження траєкторії (AD<sub>r</sub>) най простіше одержати формулу, вважаючи, що траєкторія хвилі - дуга кола, а при потребі врахування дійсної форми траєкторії потрібно застосовувати як радіус цього кола середній радіус кривизни.

Можна записати:

$$
D_{\text{BHM}} = \rho \theta; D = 2\sin\frac{\theta}{2} \quad (2.6)
$$

Розклавши  $sin(\theta/2)$  у ряд за формулою

$$
sin x = x - \frac{x^3}{3!} + \cdots \tag{2.7}
$$

І, обмежившись двома членами розкладання, будемо мати

$$
D = \rho \theta - \frac{1}{3} \rho \left(\frac{\theta}{2}\right)^3 (2.8)
$$

Звідси одержимо :

$$
D = D_{\rm BHM} - \frac{D_{\rm BMM}^3}{24\rho^2} (2.9)
$$

Задля світлових хвиль значення р можна прийняти рівним 25000 км [74]. Підставивши це значення у формулу (2.8), одержимо, що подовження траєкторії хвилі на відстані 1000 м становитиме 6,7·10-5 мм, та вплив даного чинника на точність виміру відстаней наземними лазерними сканерами є невагомим.

Усе вищенаведене належить до випадку так званої нормальної рефракції, яке має місце тоді, коли атмосфера має звичайний стан.

Загасання, чи послаблення інтенсивності електромагнітних хвиль у атмосфері, спричинене, здебільшого, поглинанням молекулами атмосферних газів та розсіюванням на флуктуаціях густини та аерозольних частинок.

Загасання залежить від прозорості атмосфери, протяжності траси та довжини хвилі випромінювання та охарактеризовується законом Бугера [12]:

> $I_D = I_0 e^{-\alpha(\lambda)D}$  $(2.10)$

де *ID -* інтенсивність пучка випромінювання, що пройшов прошарок товщиною *D;*

I<sup>0</sup> - інтенсивність вхідного в прошарок пучка;

α(λ) - спектральний коефіцієнт ослаблення.

Наступна похибка з'являється через вплив форми та матеріалу поверхонь. Конструктивні особливості далекомірного блоку HJIC та атмосфера, в якій поширюється лазерне випромінювання, цілком встановлюють точність проведених вимірів лише у ідеальному випадку. Відповідним випадком виступають виміри до плоскої поверхні із нормальним коефіцієнтом відбиття, перпендикулярно орієнтованої в напрямку до вектора поширення лазерного променю.

Розмір поверхні має бути більшим за лазерну пляму у точці, що вимірюється. На практиці ж такі умови зустрічаються не часто. Будь-яка їх зміна стає причиною появи невизначеності при вимірі відстані до конкретної точки і, як наслідок, до появи додаткових похибок в кожному вимірюванні [9].

Вагому роль в результатах вимірів відіграє форма поверхні відображення. Це спричинено тим, що у перерізі лазерний промінь, який потрапляє на об'єкт, має певні розміри (діаметр), та відображення здійснюється по всій площі його перетину. Це здійснюється, коли випромінювання відбивається від об'єктів, відмінних від площини, перпендикулярно орієнтованої по відношенню до напрямку променю, чи віддалених один від одного на певній відстані.

У такому разі здійснюється розмивання чи спотворення форми відбитого сигналу. На рисунку 2.13 показані приклади зміни форми відбитого сигналу залежно від орієнтування поверхні відбиття.

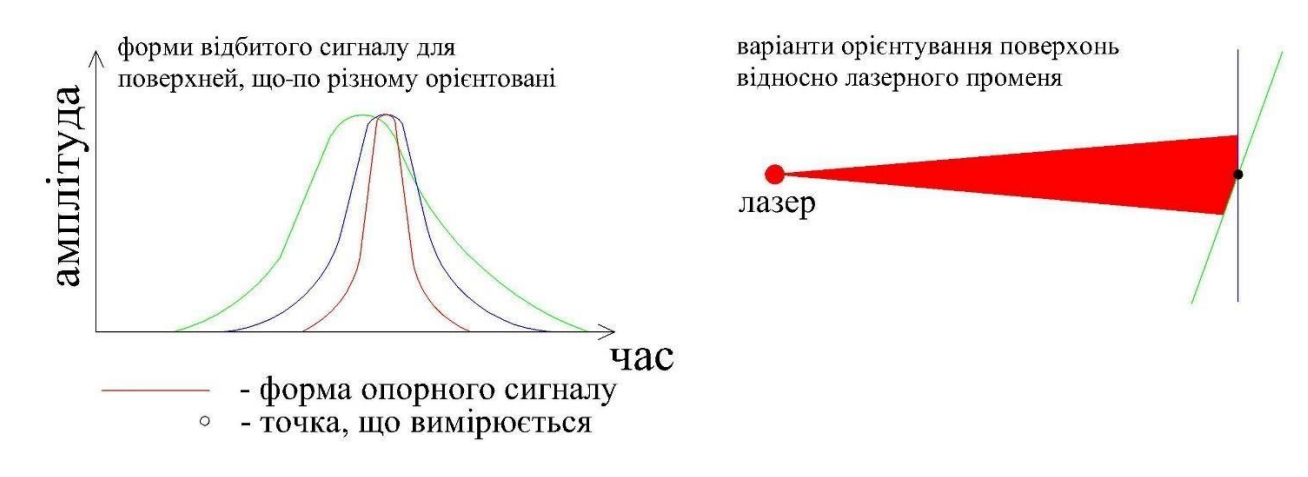

Рис. 2.13. Залежність форми відбитого сигналу від орієнтації поверхні відбиття

Другим прикладом зміни форми відбитого сигналу виступає ситуація, коли промінь попадає на границю двох об'єктів. Вочевидь, що у даному випадку функція відбитого сигналу матиме два максимуми. У разі не врахування даного чиннику вимірювана відстань відповідатиме деякій точці, що не належить геометричній моделі об'єкта (рисунок 2.14) [10].

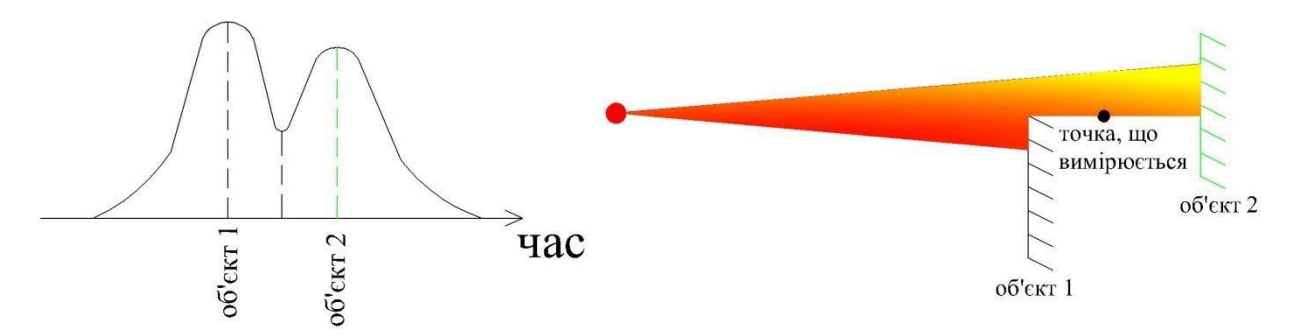

Рис. 2.14. Форма сигналу, що потрапив на межу двох об'єктів

У певних моделях HЛC виступає можливість вимірювати відстань до першої точки (першого максимуму функції) чи до останньої точки (останнього максимуму) відображення. Проте на практиці ця опція працюватиме лише у разі якщо можна чітко виділити один максимум сигналу від іншого, що, в свою чергу, залежить від ширини лазерного імпульсу та відстані між об'єктами 1 та 2.

На відбитий сигнал, окрім відстані, атмосферних умов та кута падіння променю, вплив здійснює також відбивна здатність поверхонь. Білі поверхні здійснюють сильніший відбитий сигнал порівняно із темнішими поверхнями, що здійснює вплив на дальність вимірів відстаней. Сила сигналу, відбитого від кольорових поверхонь, залежить від спектральних характеристик лазера в зеленому, червоному і ближньому інфрачервоному діапазоні. При скануванні об'єктів, які мають дзеркальні, напівпрозорі поверхні чи неоднорідну кристалічну структуру, неминуче виникатимуть \помилки через перевідбиття випромінювання, а отже, спостерігатиметься більший рівень шумів та поява систематичних помилок у відстанях. Для певних типів матеріалів дані помилки можуть досягати величин, які у декілька разів збільшує середню квадратичну похибку одного вимірювання дальності.

Деякі помилки у вимірюваннях теж будуть наявні при різкій зміні відбивної здатності сканованих поверхонь. Вплив переходу між поверхнями із різною відбиваючою поверхнею показано на рисунку 2.15.

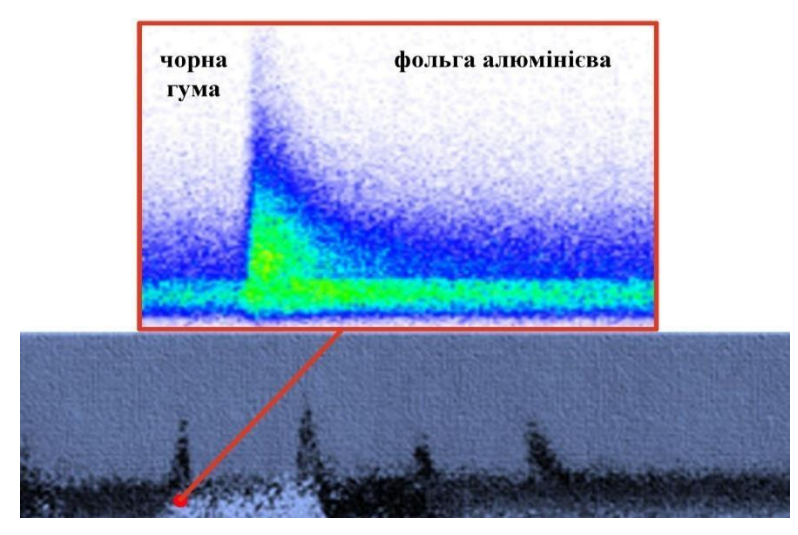

Рис. 2.15. Сплески на точкової моделі, викликані переходом між поверхнями з різним коефіцієнтом відбиття НЛС Riegl LMS-Z360

Задля зниження впливу вищенаведених джерел помилок на точність далекомірних вимірів потрібно додержуватись наступних рекомендацій:

задля встановлення поправок у вимірі відстані потрібно враховувати температуру, тиск та вологость повітря в ході вимірів (якщо далекомірний блок наземного лазерного сканера дає змогу виконувати розрахунки та уведення відповідних поправок);

- при проведенні вимірів в умовах високої загазованості, турбулентності чи градієнтів температур потрібно розробити заходи, які послаблюють дані впливу (наприклад, виконання вимірювань в інший час, при більш сприятливих умовах), або здійснювати їх облік при подальшій обробці вимірювань;

- при проведенні вимірів до дзеркальних, напівпрозорих чи кристалічних поверхонь потрібно покривати їх матовим матеріалом, а при неможливості цього - вжити додаткових заходів із контролю точності даних вимірів (проведення додаткових вимірів іншим способом);

- задля досягнення найменших розмірів лазерної плями на поверхнях потрібно виконувати фокусування лазерного променю (при наявності даної опції для наземного лазерного сканера);

- при обробленні відомостей сканування потрібно брати до уваги помилкові вимірі на гранях об'єктів та поверхнях складної форми.

На базі вищенаведеного сформована класифікація похибок, які здійснюють вплив на вимірювання НЛС, що показано на рисунку 2.16.

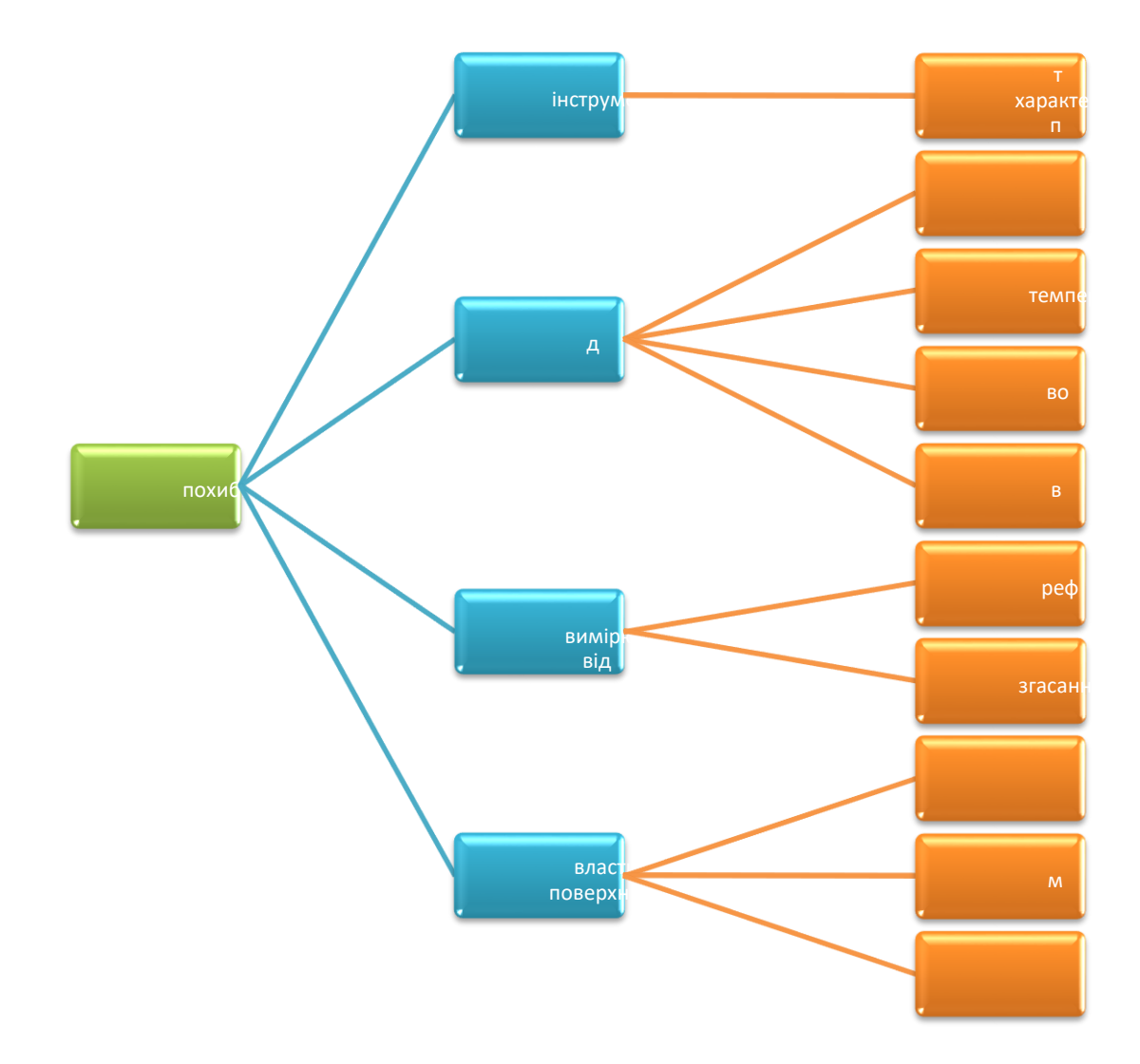

Рис. 2.16. Класифікація похибок НЛС

За точністю отримуваної інформації доволі ь часто результати наземного лазерного сканування порівнюють з аерофотозйомкою. Питання оцінки точності результатів наземного лазерного сканування є актуальним на сьогодні та ще мало досліджене.

Варто зауважити, що відстань 150 м до знімальних точок, при зніманні лінійних об'єктів, виступає граничною, а точність виміру відстаней іншими HЛC складає 2-50 мм. Аналізування одержаних значень теж дає змогу зробити висновок, що основний внесок в похибку знаходження координат точок методом наземного лазерного сканування вносить член, зв'язаний із точністю зовнішнього орієнтування сканів. Саме тому в ході проведення робіт наземним лазерним сканером потрібно особливо ретельно додержуватись рекомендацій

відносно геометрії розміщення марок, за котрими проводиться зовнішнє орієнтування сканів, що підтверджується дослідженнями.

У разі проведення вимірів із однієї сканерної станції, то СКП взаємного положення виміряних точок становитиме від 4 до 31 мм та буде в основному залежати від СКП виміру відстаней та кутів. Даний висновок потрібно застосовувати у тих випадках, коли потрібно одержати підвищену точність при зніманні об'єктів малих розмірів. Саме тому потрібно пам'ятати, що при сканерних вимірюваннях потрібно суворо додержуватися визначеного порядку роботи, який включає стадії підготовки до вимірів, формування планововисотного аргументування і проведення вимірів [11].

Аналізування похибок сканерних вимірів в дослідженні показало, що середня квадратична похибка встановлення положення знімальних точок головним чином залежить від похибки формування основного та робочого планово-висотного аргументування. Враховуючи точність наземних лазерних сканерів та відстаней до об'єктів, помилка взаємного положення знімальних точок може складати від 6 до 100 мм. Середня квадратична похибка встановлення взаємного положення знімальних точок, одержаних із однієї станції, може складати від 2 до 50 мм.

### **Висновок до розділу 2**

Станом на сьогодення наявні безліч видів наземних лазерних сканерів, що характеризуються різноманітною конструкцією, точністю, дальністю і швидкістю.

Принцип дії наземних лазерних сканерів зводиться до автоматизованого одержання координат точок на базі відстаней, які вимірюються у безвідбивачевому режимі, та кутів спрямованості приймально-передавального пристрою далекоміра. В порівнянні із лазерними сканерами повітряного базування, система координат наземних лазерних сканерів встановлюється конструкцією сканера, тобто передбаченим є те, що НЛС в ході процесу вимірів є нерухомим.

Головними структурними складовими НЛС виступають:

- далекомірний блок.
- оптико-механічний блок розгортки лазера (блок розгортки).
- канал передачі даних на керуючий комп'ютер.

### **РОЗДІЛ ІІІ. 3D СКАНУВАННЯ У МІСТОБУДУВАННІ**

#### **3.1. Містобудівний кадастр**

Законодавством України зоокрема ЗУ «Про основи містобудування» враховано формування важливого поняття містобудівного кадастру, заселених місць України, до складу якого включено концепцію відомостей про пристосування місцевості до належним ділянок які перебувають під використанням населення, їх поточне також багатообіцяюче призначення, природоохоронні, інженерно-геологічні умови, положення будівництва також технічного надання, характеристику будівель також всіх змін майна, спеціалізований з метою надання у певному режимі суб'єктам містобудування потрібної бази даних.

Містобудівний реєстр - це автоматизована інформаційна концепція, що включає відомості про муніципальних місцевості, предмети муніципальної сфери. мета Містобудівного кадастру - накопичення, оброблення також надання даних з метою:

- дослідження головного проекту мегаполісу

- керівництво і планування майбутнього використання для формування мегаполісу також його одиничних областей;

- планування предметів індустріального а також цивільного напрямків місцевості мегаполісу

- експлуатації предметів та ділянок муніципального господарства (в тому числі технічні засоби), встановлення розмірів також термінів їх перебудови;

- удосконалення обліку для оптимального застосування предметів нерухомості також природних ресурсів

- вирішення питань оподаткування, впровадження нормативної плати через користування природними ресурсами також покарань через засмічення навколишнього сфери, нерозумне користування;

- здійснення виробничих питань різними організаціями, послугами також установами мегаполісу

- надання початкової інформації галузевих автоматизованих концепцій;

- здійснення питань аграрної реформи, відведення сільськогосподарських зон, землевпорядкування, справедливого захисту землекористувачів, також землевласників;

- здійснення природозахисних дій.

Містобудівний реєстр створюється в основі особливих кадастрових даних що містить у собі дані про стан муніципальних земель також предметів, що знаходяться в загально-земній площині, про явища також дії, які відбуваються в місті; фінансове також правове становище даних земель і предметів, їх природні, домашні, високоякісні також чисельні властивості також інші дані, необхідні з метою управління сферою, регіоном також мегаполісом, але крім того з метою надання стандартного функціонування муніципальних установ, компаній також органів та різних установ. Присутність даних кадастрових відомостей повинні відповідати наступним вимогам:

- невід'ємний територіальний зв'язок відомостей, що дає можливість здійснювати потрібні дослідження також поєднання даних у різних територіальних розрізах;

- потрібний рівень дискретності і узагальнення відомостей, які дають можливість гарантувати їх неодноразове і універсальне застосування;

- сукупність (цілісність);

- своєчасність даних;

- справжність а також достовірність, синтез також однотипних відомостей [36].

Місто - це великий багатонаселений розділ, що відображає собою конкретний, прекрасний з присіла, вид суспільно-фінансової компанії спільноти. Йому властива своєрідна демографічна, компетентна також координаційна система для визначення мегаполісу нероздільно з визначенням територіального розподілу роботи. У структурі населених пунктів, так само як принцип, акцентують спеціальні муніципальні області: орган, квартиру, індустріальний район, функціональна зона тощо. У нинішніх населених пунктах можливо відзначити багатофункціональні ділянки, що зв'язують діяльність, уклад життя також спокій населення.

З метою розбудови мегаполісу властива висока насиченість жителів також стислість будівництва. Зарахування заселеного місця до категорії мегаполісу формується в конкретному режимі що також супроводжується встановленням його муніципальної особливості також міських територій.

Ці території - це місцевість, що вважається основою з метою квартирного, цивілізовано-домашнього, індустріального також іншого будівництва, але крім того з метою розміщення ліній звязку та інженерних комунікацій (водопроводи, каналізація, газопостачання). В Україні акцентують відповідні групи населених пунктів: місцевого, районного також загальнодержавного підпорядкування. У місті місцевого значення зараховують заселені пункти, які мають індустріальне також цивілізоване значимість, з кількістю населення ніяк не менше 12 тис. Також ніяк не більше 50 тис. Групу населених пунктів районного підпорядкування оформляють великі цивілізовані також суспільно-політичні осередку, що володіють індустріальне значимість. Жителі цих населених пунктів має бути вище 50 тис. чол.

У відповідно З багатофункціональних відмінних рис муніципальних смуг, аграрні зони у складі муніципальних земель можуть застосовуватися з метою: розташування квартирних, управлінських, торговельних, промислових будівель також будівель, проїздів, вулиць, площ, парків, залізничних ліній, компанії сільськогосподарського виробництва також ін.

Присутність абсолютно всієї різноманітності застосування муніципальних земель єдиним з метою їх вважається сервіс потреб мегаполісу або так званий Містобудівний кадастр. Території, які по суті забудовані або призначені під швидке будівництво відповідно до проекту формування мегаполісу також застосування його територій, що надаються в користування (оренду) підприємствам, установам, відомствам, кооперативам а також жителям з метою соціального, персонального будівництва.

Дані території оформляють значну частину муніципальних територій. У їх, згідно суті, розташовують безпосередньо і місті, в такому випадку є квартирні, управлінські, індустріальні також інші споруди.

Як і всі прилади 3D сканери складаються з базового та допоміжних механізмів що разом дають цілісну картину.

До прикладу сучасні апарати складаються з процесора та лазерного далекоміра.

За допомогою якого процесор отримує дані для пост-обробки та збереження, вони проходять імпульсами через спеціальну дзеркальну систему, яка в свою чергу здійснює відхилення самих променів ( Шляхом дзеркального заломлення).

В основі процесора закладено вироблену багатьма поколіннями технологію визначення множини координат а саме: X,Y,Z, та одну додаткову, які належать певному об'єкту знімання. Знімання або визначення координат відбувається високошвидкісним далекоміром, при чому для переходу на іншу станцію сам лазерний сканер розгортає систему «Дзеркал» на заданий кут, збільшення кількості таких вузлів значно покращує деталізацію знімання.

Принцип збору та групування об'єктів процесором 3D приладу називається хмарою точок, адже за секунду прилад може записати від сотень до мільйонів рядів координат, тому при об'єднанні у так звані хмари слід задати параметр запису в таку групу 1-5 хвилин, для полегшення процесів постобробки.

Найпоширеніші 3D сканери використовують базис імпульсного далекоміра, відхилення (обертання навколо своєї осі) здійснюється за допомогою електродвигуна для горизонтальних знімань, у той час як вертикальна площина знімається зміною кута самого лазерного променю.

#### **3.2. Процес 3D сканування**

Перш за все необхідно встановити прилад в робоче положення та вивести по горизонтальному рівню, після чого увімкнути прилад та вибрати необхідний режим знімання.

Пам'ятайте, що сканер обертається, а дзеркальний блок обертається з високою Швидкістю. Переконайтеся, що він може вільно рухатися і що ніякі предмети не можуть торкатися дзеркального блоку.

Почніть сканування, натиснувши кнопку «Пуск» на головному екрані програмного забезпечення контролера. Якщо на SD-карті недостатньо місця, вас попереджають і сканер відмовиться сканувати. У цьому випадку видаліть дані сканування з пам'яті картки або вставте нову та повторіть спробу. Коли розпочнеться процес сканування, лазер сканера буде ввімкнено і відобразиться подача роботи. Світлодіоди сканера блимають червоним, трохи довго оскільки лазер сканера ввімкнено.

Під час сканування сканер обертається за годинниковою стрілкою на 180°. Якщо ви скануєте кольором, сканер буде продовжуйте повертати на 360 °, щоб робити знімки. (Рис. 3.1)

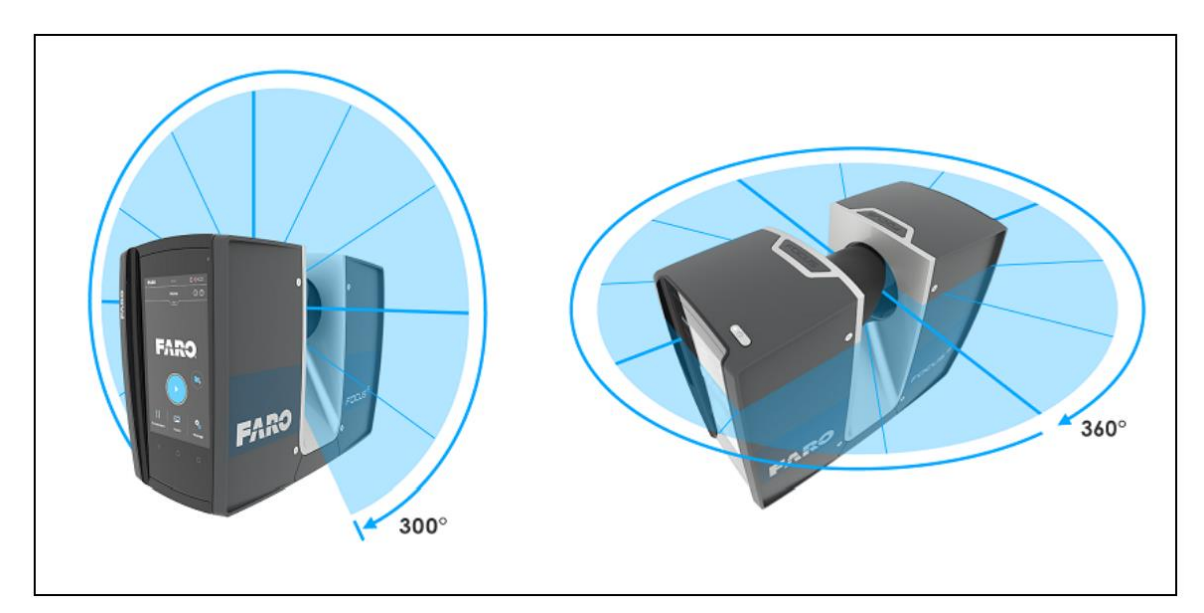

Рис. 3.1 Схема роботи сканеру

Протягом більшої частини процесу сканування ви можете його призупинити за допомогою кнопки пауза. Це застосовується для того щоб зменшити кількість небажаних (зайвих) точок до прикладу об'єктів що рухаються, автомобілі, різні деталі тощо.

Відновіть сканування, торкнувшись відповідної клавіші, сканер відреагує в моменті. Уникайте призупинення сканування під час сканування. При цьому також важливим є момент повного сканування об'єкту, адже при частих зупинках виникає проблема дублювання точок а також створюються локальні кластери, тобто кількість папок може значно перевищувати допуск пам'яті створеного проекту.

На сторінці Проекти / кластери відображається структура ваших реальних проектів сканування.

Проект сканування може складатися з основного пакету даних, який має декілька підпроектів або їх скупченнь. Наприклад, якщо ви скануєте багаторівневу будівлю як проект, кожен поверх цієї будівлі може представляти один кластер і кожен з цих поверхів або кластерів можуть мати додаткові кластери, для кімнат.

Тоді структура проекту сканування може бути такою:

- **Адміністративна будівля**

- **Поверх 1**

- Кімната 1

- Кімната 2
- Кімната 3

## **- Поверх 2**

- Кімната 1
- Кімната 2

Перед запуском процесу сканування є доцільність у запровадженні саме такої кластерної системи що дозволить значно полегшити дані для обробки ( відсіє зайві точки для кожного із кластеру, забезпечить логічність, послідовність та контроль на всіх стадіях роботи).

Після створення структури проекту потрібно обрати проект у якому будемо працювати, чи створити новий та задати йому відповідну робочу область, при цьому увесь проект має бути прив'язаний до наявного місця сканера. Наприклад, якщо ви берете кластери в офісній будівлі на поверсі 2, у кімнаті 2, то потрібно задати назву кластеру - виберіть «кімната 2» зі списку проектів, а потім починайте робити сканування в цьому місці( як фізично так і програмно). Потім наступні сканування призначаються для обраного проекту або підпроекту «Кімната 2», доки ви не вибрали інший кластер.

Ця інформація буде додана до кожного проекту чи підпроекту та допомагає SCENE автоматично поєднувати сканування в спеціальні кластери, для автоматизації реєстрації сканів. Ви можете вводити проекти сканування за допомогою програмного забезпечення контролера або, зручніше, за допомогою SCENE, а потім перенесіть проект в сканер [11].

Для початку роботи зі сканером розрівняйте сканер за допомогою бульбашкового рівня ( оптичного цинтрира, цифрового) На цьому зображенні відображається інклінометр рівня бульбашок для очей. (Рис. 3.2)

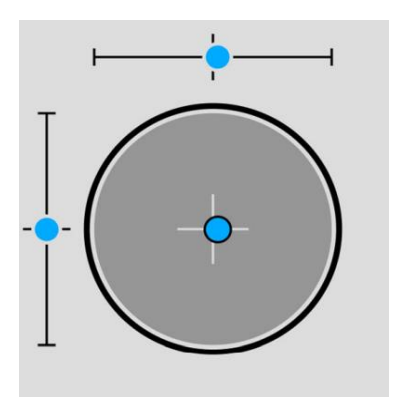

Рис. 3.2. Зображення інклінометру рівня

Якщо колір фону сірий, то інклінометр вирівнюється в межах 2 градусів. Якщо ж колір фону інклінометра стає жовтим то це означає що сам прилад знаходиться за межею допуску, і нахилений більше 2 градусів.. У цьому випадку точність вимірювання нахилу знижується. Якщо нахил більше 5 °, колір фону рівня зміниться на червоний. Це має два наслідки: точність інклінометра буде ще меншою, і це може вплинути на якість сканування.

Два лінійні рівні описують напрямок нахилу: Якщо бульбашка в

Верхнього рівень знаходиться зліва, сканер нахилений вправо (якщо ви стоїте перед дисплеєм). Якщо сканер нахилений до вас, бульбашка в лівому рівні знаходиться у верхній половині. Відповідно щоб усунути дані проблеми треба скористатись навідними гвинтами.

Інформація про місце розташування сканера присутня адже її надає вбудований GPS датчик, він приєднується до кожного сканування і автоматично використовується при роботі для реєстрація в SCENE, якщо використання датчика GPS увімкнено.

Для використання GPS - увімкніть або вимкніть датчик GPS. На відміну від інших датчиків, GPS дані записуються та додаються до кожного сканування, лише якщо датчик увімкнено. Після того датчик GPS увімкнено, він автоматично починає пошук GPS супутників. Зверніть увагу, що знаходження всіх доступних супутників може зайняти кілька хвилин і визначить точну інформацію про позицію. Ця функцію доцільно використовувати при зніманні зовнішніх об'єктів так як всередині дана функція не працює ( до прилкаду в приміщеннях).

Інформація GPS – яка надається це інформація про поточно виміряні GPS координати широти, довготи та висоти, а також UTC час за останній супутниковий контакт та кількість супутників, які зараз переглядаються.

Для обчислення 2D-сигналу GPS-приймачу потрібно сигнали щонайменше трьох супутників положення (широти та довгои). З огляду на чотири або більше супутників, приймач може визначити 3D-положення сканера (широту, довготу та висоту). Полоски потужності сигналу під інформацією GPS відображаються для кожного супутника з огляду на відповідний номер супутника внизу.

Точність GPS - надає інформацію про точність поточного виміряних координат в метрах або футах. DOP (розведення точності) значення є показником якості геометрії поточного супутника чи їх сузір'я. Загалом, хороших вимірювань положення можна досягти супутників за один сеанс, коли супутники розташовані під широкими кутами відносно один одного. У цьому випадку Значення DOP низькі. Більш високі значення DOP свідчать про погану геометрію супутника що може негативно вплинути на точність позиціонування.

Поточний стан GPS та якість сигналу позначаються різними піктограмами GPS у рядку стану операційного програмного забезпечення. Перш ніж розпочати сканування, слід завжди дивитись на піктограму GPS та вказана якість. Якщо немає даних GPS або якщо відхилення положення значне, спробуйте знайти позицію з кращою якістю сигналу. Обмежений сигнал GPS може мати багато різних причин.

Як і у портативних навігаційних пристроях, переконайтеся, що сканер завжди має безперешкодну роботу - вид на небо. Перешкоди можуть блокувати прийом сигналу, викликаючи неточності в положенні або відсутність даних про початкову станцію. Також причиною поганого сигналу є наявність високої забудови чи складності рельєфу, адже сканер (його GPS модуль) працює за принципом лінійної кутової засічки, як і будь-який мультичастотний приймач. (Рис. 3.3)

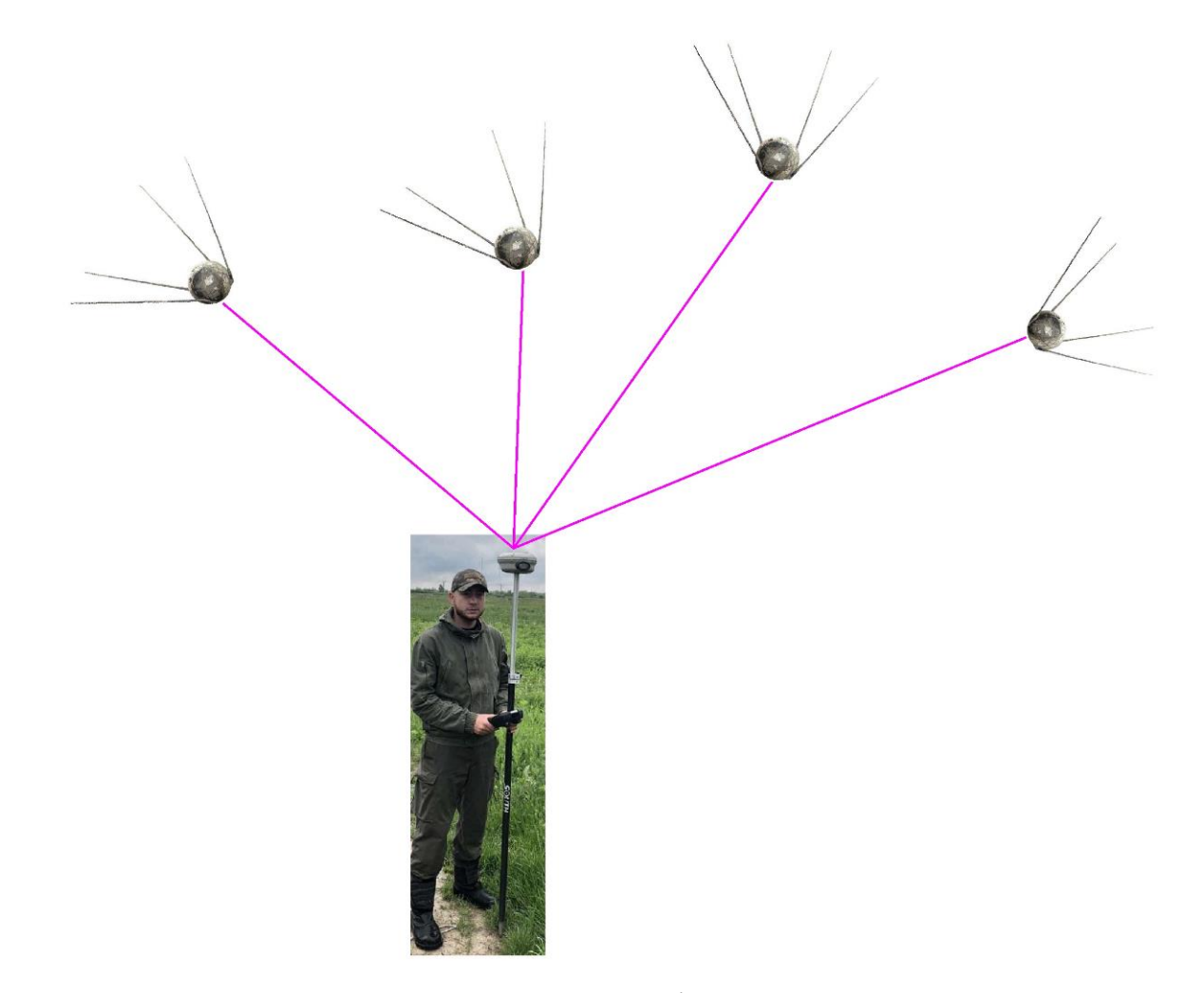

Рис 3.3. Схема прямої засічки для GPS приймача

Для реєстрації сканування достатньо знати різницю у висоті над рівнем моря різні позиції сканера. Перед початком проекту сканування слід вибрати файл розташування вашого «сайту» для роботи, який ви хотіли б використати в якості посилання вимірювання висоти, тобто є вичерпний перелік систем координат та систем відліку, для кожного сканера.

Після фіксації у горизонтальному положенні вмикаємо прилад та вибираємо проект, потім вводимо висоту станції натиснувши на кнопку Sync Reference Height. Потім вимірювання висотоміра будуть виконуватися на підставі цього посилання висоти, тобто всі решта координат відраховуватимуться від початкової.

Якщо ви хочете порівняти виміри висоти для різних проектів, ви може синхронізувати висотомір з реальною висотою. Для цього виберіть вихідне положення вашого приладу, де ви знаєте приблизну висоту над рівнем моря. Ви можете отримати це значення з GPS, топографічної карти або з Google Планета Земля. Оскільки висотомір визначає висоту на основі вимірювання атмосферного тиску, зміни тиску повітря, спричинені зміною погодних умов впливають на отриману висоту. Щоб мати точні вимірювання висоти, слід перевіряти контрольну висоту час від часу, принаймні на початку кожного проектного дня або якщо у вас є досвід розрахунку впливу за зміну погоди.

Для цього перемістіть сканер до вашого місця знімання (станції) знову розташуйте і порівняйте показники висоти з еталонною висотою. Якщо є різниця, знову синхронізуйте альтиметр з контрольною висотою.

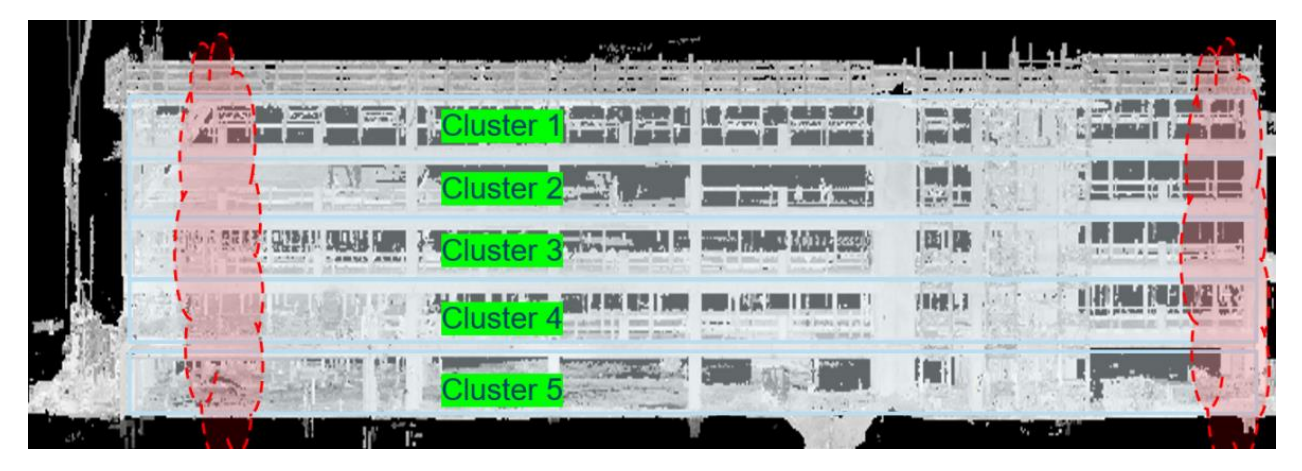

Рис. 3.4. Схема розміщення кластерів проекту в натурі

## **3.3. Програмне забезпечення для постобробки**

SCENE - це комплексна обробка та управління хмарами 3D-точок, програмний інструмент для професійного користувача. Він спеціально розроблений для перегляду, адміністрування та роботи з отриманими величезними об'ємами даних від 3D-лазерних сканерів високої роздільної здатності, таких як FARO Focus, LEICA BLK360, [Leica RTC360,](https://ngc.com.ua/p/864-leica-rtc360.html) та інших.Даний програмний пакет обробляє та управляє відсканованими даними як високоефективно, так і легко пропонуючи широкий спектр функцій та інструментів, таких як:

- фільтрація,
- автоматичне розпізнавання об'єктів
- розміщення скану (реєстрація)
- автоматичне розфарбування сканування.

Після того, як SCENE підготує дані сканування, ви можете розпочати оцінку та подальшу обробку. Такі функції, як просте вимірювання, 3Dвізуалізація, з'єднання та експорту даних сканування у різні хмари точок та САПР також доступні різні формати що робить її універсальною Також даний пакет дозволяє проводити публікації в інтернет додатку, де буде створено резервний диск, саме тут будуть зберігатись усі проекти які були зняті чи навіть пост-оброблені.

Оскільки така програма для обробки даних по 3D скануванню досить сильно затратна по комп'ютерним можливостям тому доцільно навести приклад характеристик для комфортної роботи :

Мінімальні характеристики підходять для роздільної здатності сканування до 1/4 проекту менше 10 сканувань, і коли стереообробка не потрібна:

Процесор 64-розрядний (x64) з мінімумом як 2 гігагерц (ГГц), наприклад, Intel Core i7, Чотириядерний x64, Intel Core i7 / Xeon, 8 фізичних, Відеокарта OpenGL 4.1 або вище, Принаймні 2 ГБ пам'яті, Виділена відеокарта, Принаймні 4 ГБ пам'яті, OpenGL 4.1, Nvidia Quadro (потрібна для стерео візуалізації), Основна пам'ять Принаймні 16 ГБ - 64 ГБ, Твердий диск 256 ГБ твердотільний накопичувач - 512 ГБ твердотільний накопичувач - Звичайний жорсткий диск, Операційна система 64-розрядна Windows 7 із пакетом оновлень 1 або новішої, Екран 1366 x 768 - 1920 x 1080, Мережева карта (потрібна для ліцензування SCENE).

Встановлення програмного забезпечення:

1. Вставте інсталяційний USB-накопичувач, що входить до комплекту сканера.

2. Виберіть продукт і дотримуйтесь інструкцій з встановлення на екрані. Ан майстер встановлення допоможе вам під час встановлення.

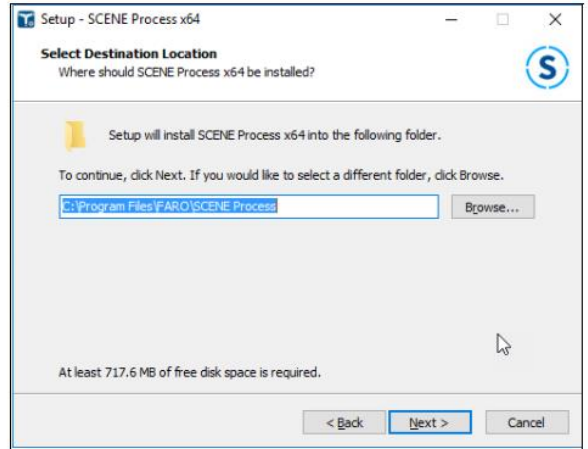

Рис. 3.5. Вікно налаштувань встановлення програмного забезпечення SCENE

Ви повинні належати до групи адміністраторів для встановлення.

Видаліть будь-яке стороннє програмне забезпечення, яке взаємодіє з SCENE та програмне забезпечення OpenGL. Відомо, що ці інструменти спричиняють випадкові збої SCENE при роботі з 3D-переглядами.

Наступне стороннє програмне забезпечення несумісне з СЦЕНА: Нахімік, MSI Afterburner, Lavasoft Web Companion, Trimble Connected Community Explorer.

3. Прочитайте та прийміть ліцензію.

4. Вирішіть, чи хочете ви, щоб Посібник користувача був встановлений разом із програмне забезпечення.

5. За бажанням створіть нову папку за замовчуванням.

Виберіть додаткові завдання

6. Встановіть Adobe Flash Player: Ви можете зняти прапорець, якщо вже це зробили встановив останню версію. Якщо ви не впевнені щодо встановленої версії, ми рекомендуємо встановити Flash Player.

7. Вирішіть, чи хочете ви отримувати інформацію про оновлення SCENE. Тоді ви будете повідомлятись, якщо доступна нова версія SCENE, ніж та, яку ви використовуєте. Діалогове вікно з'являється, що показує використану версію, нову версію та посилання завантажте файл .exe для нової версії. Після завантаження у вас є встановлене програмне забезпечення.

8. Якщо нова версія є основним випуском (перший або другий номер був збільшено) вам може знадобитися інша ліцензія для використання нової версії.

9. Створіть піктограму робочого столу: Виберіть, якщо ви хочете, щоб у вас була кнопка SCENE відображалась на робочому столі комп'ютера.

10. Зареєструйте розширення файлів (.lsproj, .fws, .fls): вирішіть, чи хочете ви відкрити сканувати проекти, натискаючи ім'я файлу i ви можете створити нову та порожню робочу область за допомогою команди New> New Workspace з меню File, або подвійним клацанням на файлі сканування (із розширенням .fls). Нова робоча область спочатку існує лише у SCENE, а не як файл системи, а також не пов'язана з проектом сканування. Для цього вам потрібно явно зберегти робочу область. Для створення такої області слід скористатись командою «Зберегти як» після чого обрана тека автоматично стане робочою зоною даного проекту [12].

# **3.4. Робота з проектами сканування, робочими просторами та скануванням**

Для початку робіт з проектом є два варіанти: створити новий проект, натиснувши кнопку на однойменну функцію (створити проект) та обравши йому робочу зону (автоматично створюється нова тека з назвою проекту).

Або можна відкрити вже наявний проект за функцією: «Використовувати існуючий» пов'язати робочу область із існуючим проектом сканування. Вам буде запропоновано вказати розташування цього проекту - шлях та ім'я файлу мають заповнюватись англійськими літерами, при цьому бажано обрати регіон – Великобританія для кращого переходу між даними. Саму ж нову робочу область потрібно спочатку заповнити сканами або моделями САПР.

Усі об'єкти в робочій області розташовані в ієрархії таким чином, щоб вони були легкі в пошуку. Це схоже на файлову систему, де файли розміщені в папках, які також можна вкладати ієрархічно. На верхньому рівні ієрархії робочої області ви можете знайти наступні папки:

Документація: містить об'єкти документації.

Список літератури: містить дані опитування та будь-які власноруч зроблені контрольні точки

Вимірювання: містить журнали вимірювань.

Моделі: містить моделі САПР.

Папка сканування Містить сканування.

Ця папка зазвичай називається відповідно до назви вашого проекту сканування і може мати кілька під-папок сканування залежно від структури вашого проекту сканування.

У вікні Структура ви можете побачити ієрархію об'єктів.

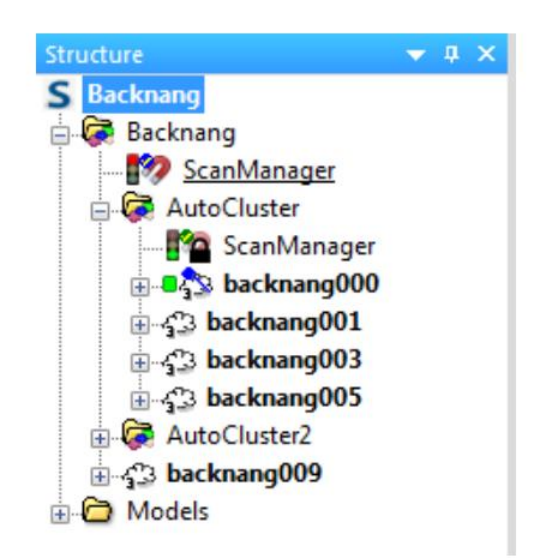

Рис.3.6. Структура проекту у меню сканера

Також особливістю організації цієї ієрархічної системи є наявність кластерного зв'язку, тобто папки «Сканування» можуть містити під-папки «Сканування» де дані також організовані в кластери, це робиться автоматично за певними критеріями (колір, час знімання, певне місце положення, тощо).

Це застосовується дуже просто: до прикладу при наявності сканованої моделі будинку, та стін залізобетонної огорожі можна відділити один об'єкт від іншого та зробити вигляд будинку без огорож, просто добавивши кластер огорожі до папки з сканованою моделлю будинку, це робиться звичайним перетягуванням та організацією колонок і рядків у правій боковій панелі .

Ви можете дати більшості об'єктів власні імена, які можуть містити лише літери, цифри, крапку «.» та підкреслення «\_» англійською мовою. Самий проект сканування не може бути перейменовано.

Папку References також не слід перейменовувати, оскільки вона використовується для реєстрації сканувань.

Для простішого пошуку існує функція пошуку об'єктів за його іменами чи параметрами.

При необхідності також можна об'єднувати робочі зони різних проектів але для цього вручну слід зробити резервну копію проекту, а через вкладку імпорту або експорту можна здійснити дану маніпуляцію:

1. У вікні Структура клацніть правою кнопкою миші папку сканування, а потім виберіть Імпорт /Експорт> Експорт як проект.

2. Натисніть ок, якщо новий проект сканування буде використовуватися в SCENE або в ReCap.

3. Виберіть цільове розташування та назву проекту.

Щоб уникнути зберігання великих обсягів зайвих даних, є механізми для оптимізації кількості файлів та їх розміру, коли зберігати дані потрібно новим проектом (усунення зайвих кластерів з попереднього проекту).

Наприклад, якщо перетворення сканування змінено, сканування не потрібно зберігати в цій теці, оскільки фактичні бальні дані не змінились. У цьому випадку лише інформацією про зміну трансформації потрібно зберігати.
Якщо точкові дані цього сканування змінені - наприклад, застосувався фільтр точки сканування - все сканування потрібно зберігати в новому варіанті, оскільки зараз існує дві різні версії точок сканування. Таким чином забезпечується повернення до будь-якої з попередніх версій.

### **3.5. Процес обробки (створення) хмари точок**

Хмара проектних точок складається з точок усіх сканувань у вашому проекті і є всебічною хмарою точок повного проекту сканування. Для цієї причини кількість точок у хмарі точок проекту може бути величезною. На відміну від сканованих файлів, такі великі кількості точок не можна завантажувати через фізичну пам'ять відразу, тому точки проектної хмари є автоматично завантаженими та візуалізуються на вимогу основних положеннь камери через точкову видимість.

Автоматизоване точкове завантаження хмари точок проекту може візуалізувати сотні сканувань одночасно. Це дає змогу бачити всі скани проекту відразу, незалежно від того, чи вони входять у ваш комп'ютер і його фізичну пам'ять чи ні. Завантаження файлів вручну не потрібно.

Хмара точок проекту - найкращий спосіб візуалізувати та маніпулювати величезними можливостями де обсяги даних сканування в інтерактивному режимі. До нього можна дійти з усіх місцевих робочих просторів проекту. Для кожного з яких може бути лише одна хмара точок проекту.

Оскільки техніка візуалізації хмари точок постійно завантажується а точки з жорсткого диска на основі загальної видимості точок сильно зменшують продуктивність це сильно залежить від швидкості роботи жорсткого диска. Поки хмари точок проекту перевершують всі інші методи візуалізації на звичайних жорстких дисках для максимальної продуктивності радимо використовувати твердотільний накопичувач. Використання твердотільного накопичувача також буде прискорити процес створення хмари точок проекту.

Переваги хмари точок проекту:

– виключено ручне завантаження сканів;

– швидка візуалізація відразу великої кількості сканованих зображень;

– однією оптимізованою єдиною просторовою структурою даних для всіх точок сканування є проект;

– неосновна візуалізація;

– доступ до нього з усіх місцевих робочих областей, пов'язаних із проектом.

Хмара точок проекту зазвичай створюється з усіх одиночних сканувань у вашому проекті після їх обробки та реєстрації. Щоб створити проект Point Cloud, виконайте наведені нижче дії:

1. Відкрийте проект сканування.

2. Клацніть на вкладку Огляд.

3. Клацніть спадне меню Project Point Cloud на панелі інструментів.

4. У спадному меню виберіть Створити.

Отримана хмара точок приблизно в два-чотири рази перевищує вашу яка наявна після сканування. SCENE створюватиме великі обсяги тимчасових даних однієї точки при створенні хмари, яка буде видалена після успішної обробки. Кількість місця, необхідного для тимчасових даних протягом обробітку точки у процесі створення хмари може бути в сім разів більшим за розмір оригінального сканування даних. Фактичний обсяг тимчасових даних та розмір точки проекту

хмари сильно залежить від самих точкових даних і не може бути безпечно передбачено його заздалегідь. Переконайтеся, що на цільовому жорсткому диску достатньо вільного місця диск (місце розташування проекту сканування) і в місці тимчасового зберігання даних при створенні хмар точок проекту. Тимчасову папку даних можна змінити в Налаштування> Загальне.

Ви можете змінити реєстрацію в будь-який час, навіть якщо хмара точок проекту вже існує, але майте на увазі, що хмара точок проекту їх не матиме. Зміни застосовуються до оновлення або відтворенн :

1. Видалити повторювані точки: фільтр видаляє повторювані точки які завжди існують, коли точки записуються з декількох різних станцій знімання Області, що перекриваються, можна оптимізувати, видаливши деякі дублікати пунктів. Цей фільтр може покращити візуальну якість вашого проекту суттєво, зменшуючи загальну кількість балів а отже, покращуючи інтерактивність та час завантаження хмари точок.

2. Бали вважаються дублікатами інших, коли вони були записані з різних позицій сканера та їхні 3D-позиції схожі. Фактичний поріг відстані для дублікатів точок залежить від налаштувань для відстані в сканері. Чим далі точка знаходиться від позиції сканеру під час запису, тим "більшим" ми вважаємо цей момент.

Фільтр налаштовано завжди дотримуватися найвищої якості. Вища якість означає меншу відстань до положення сканера. Якщо два пункти вважаються дублікатами один одного, точка з більшою відстанню - а отже, і меншою якістю - відхиляється. Тільки кращий пункт якості додається до хмари точок проекту.

Ви можете налаштувати поріг відстані для точкового усунення. Налаштування за замовчуванням має бути достатньо майже для всіх сценаріїв. Повзунок радіуса пошуку (правий) збільшує радіус пошуку та збільшує кількість виключених балів. Це може допомогти зменшити кількість балів під час реєстрації - не дуже точний (наприклад, при використанні лише природних цілей). Повзунок радіуса пошуку (лівий) Зменшує кількість вилучених балів. Це може бути корисно, якщо теж багато точок було видалено цим фільтром у попередній хмарі точок ітерацій.

Закрити поверхні: установіть цей прапорець, щоб мати додаткові точки вони інтерполюються між початковими точками сканування, щоб створити щільніше враження поверхонь. Колір або сіре значення цих додаткових точок також будуть інтерпольовані.

Повнокольорові деталі: виберіть повнокольорові деталі, якщо колір точки слід отримувати з високої роздільної здатності лазерного сканера та зображення камери. Більше того, додаткові ще менші точки є інтерпольовані для передачі кольорової інформації з камери в хмару точок. Використовуючи зображення з камери на загальній картині зображення, ефекти розмиття зменшуються, а більше кольорових деталей видно в хмарі точок проекту.

Гомогенізація щільності точок: цей фільтр врівноважує щільність точок в межах хмари за рахунок зменшення їх кількості в областях, де середня цільова щільність перевищена.

Особливо це стосується близьких точок до позицій сканера, де їх щільність особливо висока або в місцях, де два або більше сканування перекриваються. Застосувати балансування кольорів: типовий ефект, який спостерігається у реальному лазері сканування проектів полягає в тому, що загальне сприйняття кольору може бути не завжди бути послідовним на кольорових скануваннях.

Фільтр відстані: якщо встановлено цей прапорець, усі точки, що перевищують.

Одиниці «Максимальна відстань» від відповідного положення сканера не будуть використовуватися для створення хмари точок проекту. Цей фільтр може бути використаний для обмеження хмари точок до більш точної поблизу площі сканера. Наприклад, якщо ви скануєте віконну кімнату, тепер можете ігнорувати більшість сторонніх безпритульних точок, які, мабуть, погані, тому що вони були відскановані через скло вікна. Одиниця виміру максимуму – відстань що адаптується відповідно до встановлених стандартних одиниць.

Тимчасова папка даних: Під час створення хмари - точки проекту обробляють, всі скани в проекті будуть завантажуватися послідовно; їх точкові дані будуть оброблятись у тимчасовому представництві. Ці тимчасові дані зберігатимуться у папці тимчасових даних. Не видалити, перемістити або скопіювати будь-який з цих файлів під час створення хмари точок адже процес може провалитися.

Тимчасові дані буде видалено автоматично після завершення процесу. Дисковий простір показує, чи достатньо вільного місця на жорсткому диску використовується для тимчасових даних та (цільового) жорсткого диска, що використовується для збереження даних хмарних кінцевих точок.

Існують різні варіанти для відображення даних сканувань та хмар точок:

«Швидкий перегляд»: стандартний вигляд сканування для одиничного проекту (в файлі наявна сканована невелика площа або лишень один об'єкт).

Для цього, сканування не потрібно завантажувати. Доступний швидкий перегляд протягом декількох секунд; тим часом дані сканування будуть завантажені у кеш ( або фон). Ви можете маніпулювати точками сканування, як тільки фонове завантаження буде закінчено. До цього часу ви можете лише переглядати і орієнтуватися в 3D просторі.

Площинний вигляд: використовується для дослідження також окремих об'єктів, при цьому дані сканування потрібно завантажити не в хмару.

3D View: 3D View не обмежується відображенням точок сканування ( один об'єкт або хмара точок), воно також пропонує комбінований перегляд усі проекти та об'єкти у вашій хмарі точок або робочій області.

Оглядова карта: оглядова карта показує вид зверху вашого проекту сканування. Оглядова карта доступна лише якщо доступні дані WebShare Cloud для вашого проекту.

На вищезгаданих варіантах ви займаєте позицію спостерігача в кімнаті, а дивитесь у певному напрямку для спостереження за відсканованою областю з вільно вибираним масштабом. Залежно від типу зору, ваш вибір позиції може бути обмежений. Коли ви відкриваєте огляд одного сканування, спочатку ви знаходитесь у положенні сканера, коли він був в роботі. Ви побачите точки сканування - область навколо вас.

Щоб змінити масштаб, скористайтеся коліщатком прокрутки вашої миша. Якщо ви повертаєте колесо до себе, ви збільшуєте масштаб, до прикладу вид при «Швидкому перегляді». (Рис. 3.7)

До прикладу візьмемо наявний онлайн ресурс вже готової та обробленої хмари точок, що становить собою проект сканування Києво-Печерської Лаври, що несе в собі історико-культурну цінність та є важливим етапом архітектури м. Київ, що показує саме варіативність використання 3D сканування. (Рис. 3.8)

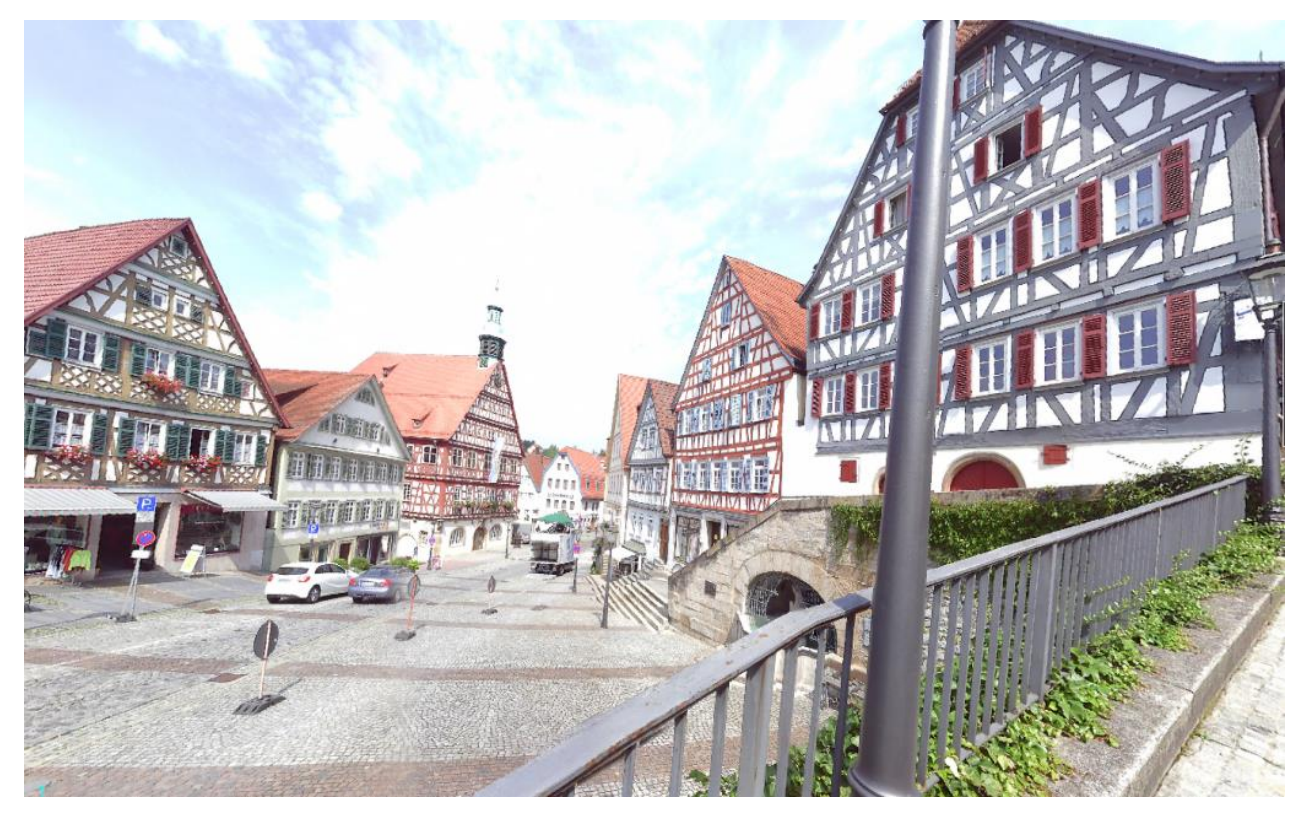

Рис. 3.7. Вид при «Швидкому перегляді»

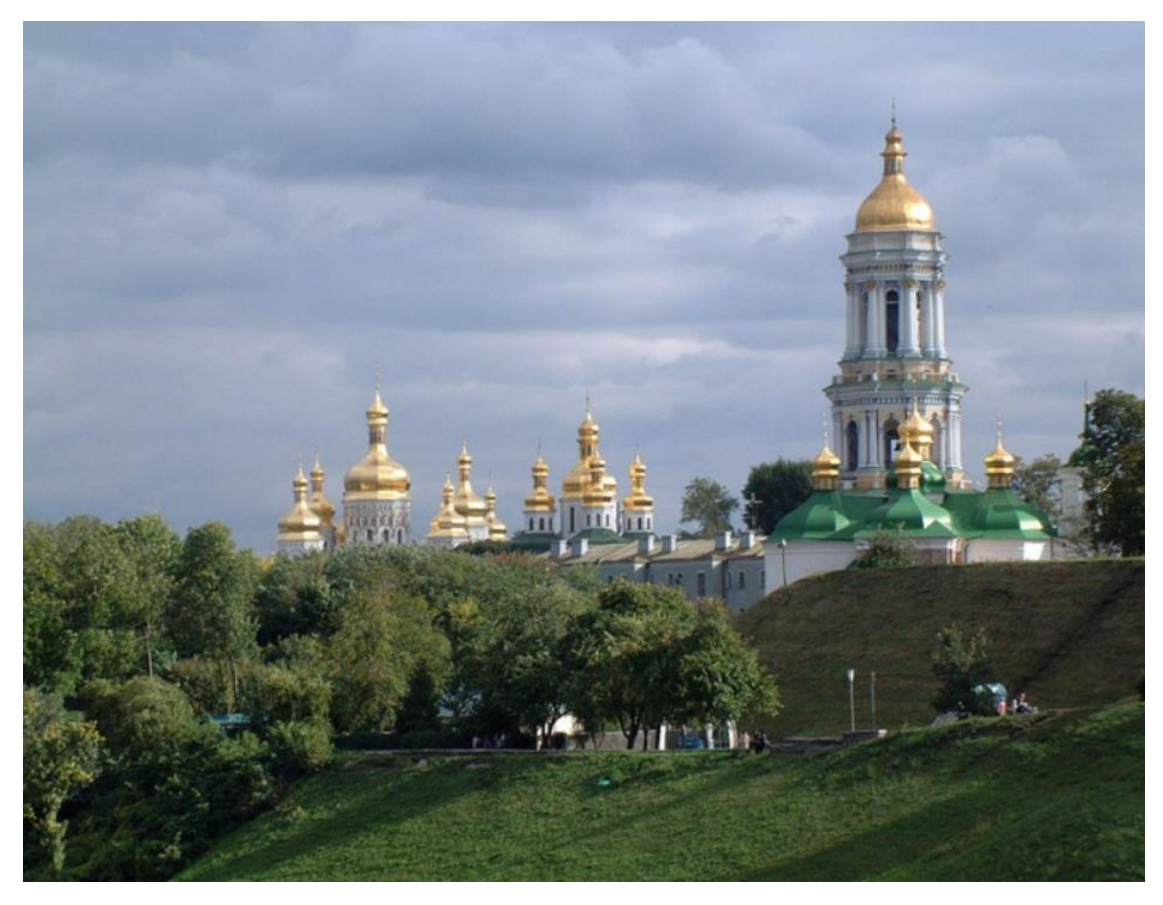

Рис. 3.8. Зображення Києво-Печерської лаври

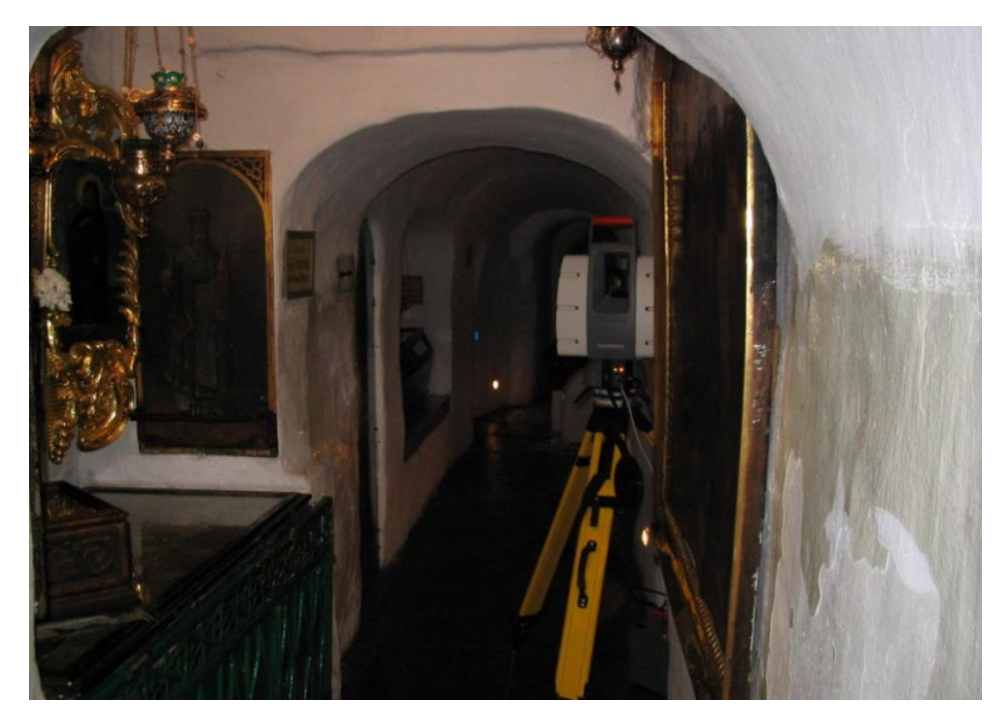

Рис. 3.9. Процес сканування (Вибір станцій)

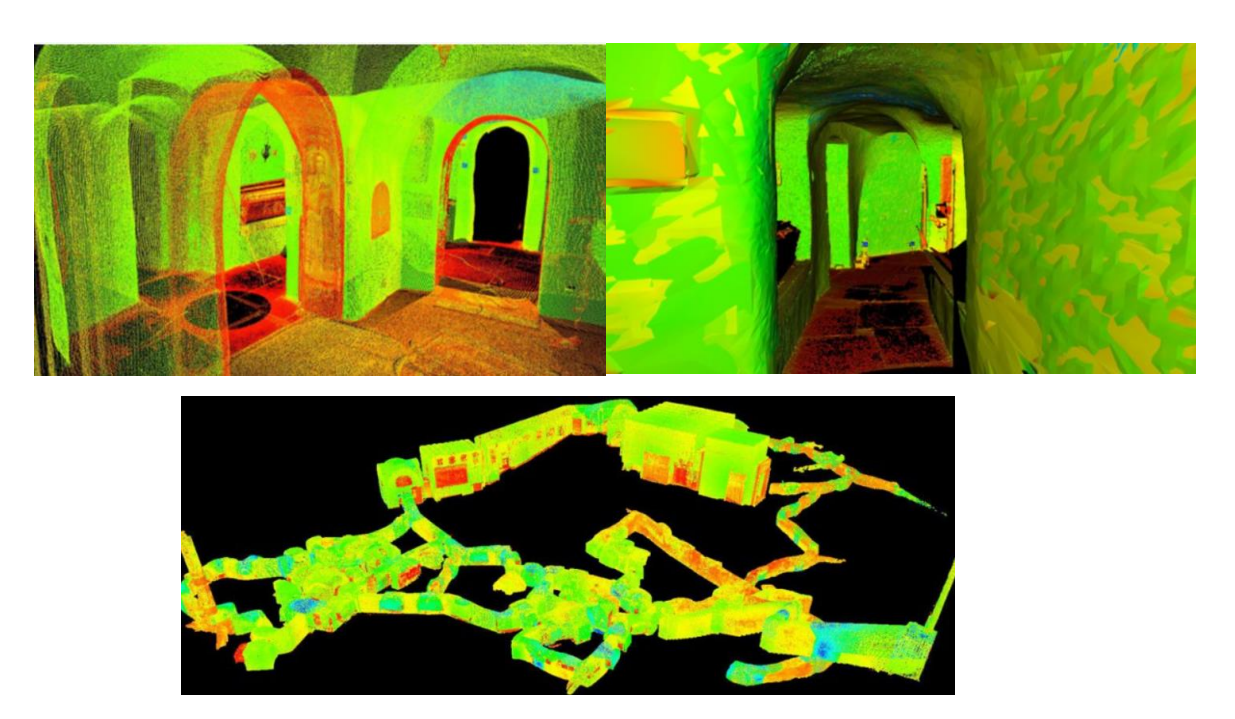

Рис. 3.10. Приклад відсканованого об'єкту з різної перспективи

## **Висновок до розділу 3**

Містобудівний реєстр - це автоматизована інформаційна концепція, що включає відомості про муніципальних місцевості, предмети муніципальної сфери. Містобудівний реєстр створюється в основі особливих кадастрових даних що містить у собі дані про стан муніципальних земель також предметів, що знаходяться в загально-земній площині, про явища також дії, які відбуваються в місті; фінансове також правове становище даних земель і предметів, їх природні, домашні, високоякісні також чисельні властивості також інші дані, необхідні з метою управління сферою, регіоном також мегаполісом, але крім того з метою надання стандартного функціонування муніципальних установ, компаній також органів та різних установ.

### **РОЗДІЛ ІV. ЕКОНОМІКА ТА ОРГАНІЗАЦІЯ РОБІТ**

#### **4.1. Поняття управління виробництвом**

Гарантом існування, розвитку і зростання рівня життя виступає виробнича діяльність. Спрямування виробничої діяльності здійснюється задля задоволення потреб людини. Засоби задля задоволення потреб або споживчі блага формують вході виробничої діяльності.

Головною ціллю виробничої діяльності виступає забезпечення споживача потрібними продуктами у встановлені терміни, належної якості та потрібними комплектуючими при найменших затратах для виробника.

Базовими нормативно-правовими актами, що здійснюють регулювання діяльності організацій в нашій державі,виступають Закони України «Про власність», «Про підприємство», «Про підприємства в Україні».

Трактувати поняття підприємства можна так: організаційно відособлена та економічно самостійна частина виробничої галузі народного господарства, яка займається виробленням продукції, проведенням робіт і наданням послуг.

Основним завданням підприємства виступає задоволення потреб ринку у необхідній продукції чи послугах із ціллю отримання доходів.

Вагомим кроком економічного процесу росту виступає управління виробничою діяльністю, а суть управління полягає у цілеспрямованому координуванню виробничої діяльності.

Варто виокремити управління машинами, механізмами та управління робітниками. Найважливішим у системі колективної праці виступає управління людьми, тому що людина виступає базовою продуктивною силою. З цього робимо висновок, що управління виробництвом необхідно розглядати в якості напрямленого впливу на колективи робітників задля організації та координування їх діяльності в ході виробничого процесу.

Управління землевпорядним виробництвом полягає у керуванні колективом, виконанні організаційної роботи із добору та розстановки кадрів на конкретних ділянках виробництва, встановленні для робітників сфери робіт, які необхідно виконати, прав та відповідності, координуванні зусиль працівників,

фінансове забезпечення трудового процесу своєчасно, розвиток та застосування фінансового і морального стимулювання робітників.

Значення управління дуже суттєве. Стале покращення виробничого процесу, зростання його масштабів, змінення в економічному стані, перехід до ринкових відносин – все це стає причиною систематичного покращення управлінської структури.

 Функція управління вносить деякі категорії направленої діяльності управління виробництвом, що спричинено розподілом праці на підприємстві всередині.

На теперішньому етапі розвитку землевпорядкування виникає можливість виокремлення 3 базових груп функцій управління:

- загальне керівництво;
- спеціалізоване керівництво;
- технічне обслуговування.

Загальне керівництво виконує проектування, організацію, регулювання, контроль та облік на усіх етапах виробничого процесу.

Відповідна функція здійснюється керівником проектної організації, головними спеціалістами, начальниками відділів, експедицій, секторів.

До функцій загального керівництва належать: оперативне управління виробництвом; техніко-економічне планування та аналіз; організацію праці та виробництва; фінансову діяльність; комплектування, підготовку кадрів.

Функції спеціалізованого управління включають технологічне керівництво проектними та дослідницькими роботами, котре виконують керівники груп, начальники партій, галузеві спеціалісти. До даних функцій також належить оперативне планування, облік та регулювання процесу землевпорядкування.

На технічне обслуговування покладається забезпечення загального та спеціалізованого управління своєчасною та точною інформацією задля ухвалення раціональних рішень, та належних умов праці для управлінського персоналу.

Функції технічного обслуговування включають оформлення, копіювання та збереження землевпорядної документації і побутове обслуговування та зв'язок. Функції управління формуються із складових, базовими з яких є планування, координація та регулювання, організація та контроль. Планування представляє собою конкретно сформовані прогнози, передбачення, формування планів та графіків виконання роботи. В ході координації здійснюється взаємозв'язок між працівниками, котрі здійснюють різноманітні функції. За допомогою регулювання виконуються деякі зміни у процесі виробничої діяльності.

Організація праці – це процес упорядковування та приведення у комплекс поділу робіт, повноважень та відповідальності між директорами та спеціалістами, формування умов задля визначення належних взаємовідносин в колективі.

Завершальною стадією управління та його вагомою складовою виступає перевірка. Найважливішою формою контролю в землевпорядкуванні виступає перевірка обчислень, проектних рішень, графічних відомостей.

#### **4.2. Організація праці на виробництві**

Організація праці – це процес упорядковування та приведення у комплекс поділу робіт, повноважень та відповідальності між директорами та спеціалістами, формування умов задля визначення належних взаємовідносин в колективі.

Економічний результат діяльності організації, його матеріальний стан та розвиток в подальшому безпосередньо залежить від раціональної організації виробничого процесу. Раціональна організація виробництва сприяє формуванню необхідних вимог сучасності, які полягають у оптимальності, гнучкості, мобільності, високій культурі, екологічності, конкурентоспроможності підприємства.

Комплекс робіт, спрямованих на проведення аналізу дорожньої мережі, містить:

- підготовчі роботи;
- камеральні роботи, формування та оформлення відомостей.

Зараз сформуємо календарний план нашої роботи.

*Таблиця 4.1.*

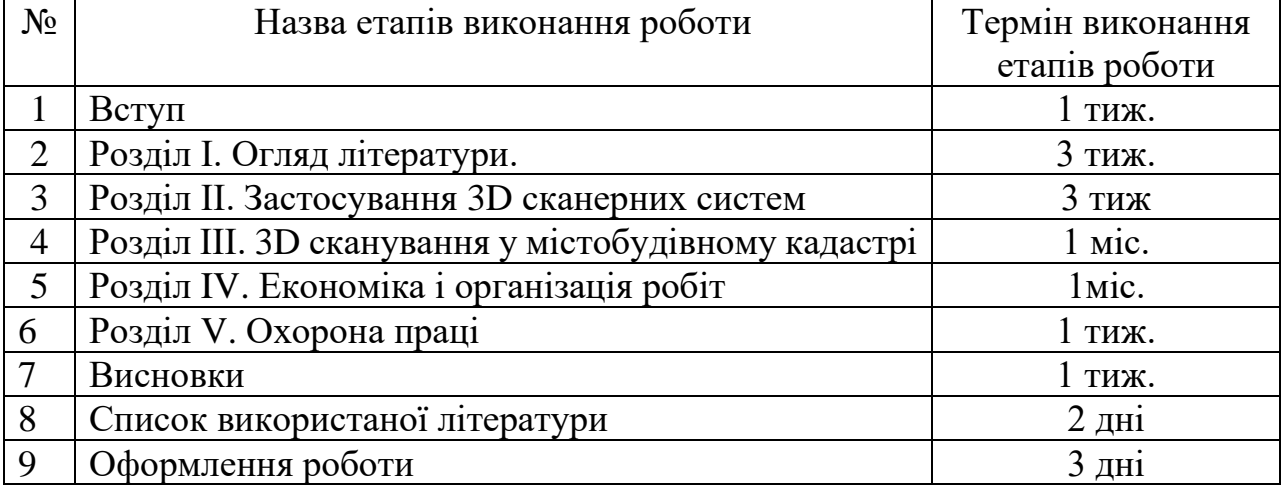

# *Календарний план*

# **Висновки до розділу 4**

В даному розділі проаналізовано питання управління виробництвом та його основні функції. Досліджено питання організації праці та його вплив на економічний стан підприємства в цілому. Сформовано календарний план проведення робіт.

### **РОЗДІЛ V. ОХОРОНА ПРАЦІ**

#### **5.1. Поняття охорони праці, її соціальне та економічне значення**

Законодавча база України про охорону праці представляє собою комплекс взаємозв'язаних нормативно-правових актів, які здійснюють регулювання відносин в сфері реалізації політики держави відносно правових, соціальноекономічних та лікувально-профілактичних заходів і засобів, напрямлених на зберігання здоров'я та працездатності людини у ході виробничого процесу. Законодавча база формується із загальних законів України і спеціальних нормативно-правових актів. Основними законами України, які встановлюють базові положення в сфері охорони праці виступає Конституція України, Кодекс законів про працю України і Закон України «Про охорону праці» [37].

Згідно Закону України «Про охорону праці» поняття охорони праці визначено як систему правових, соціально-економічних, організаційнотехнічних, санітарно-гігієнічних та лікувально-профілактичних заходів і засобів, напрямлених на зберігання життя, здоров'я та працездатності людини в ході процесу праці.

Головним завданням охорони праці є зведення до найменшої ймовірності ураження чи захворювання робітника водночас забезпечуючи комфорт при максимально можливій результативності праці. Фактичні виробничі умови описуються, зокрема наявністю певних небезпек та шкідливих факторів.

Охорона праці виробничого процесу розпочинається із організації управління охороною праці.

Власник підприємства повинен сформувати у окремому структурному підрозділі та в робочій системі умови праці, які відповідають вимогам законодавчих актів, та забезпечити дотримання вимог законодавчої бази відносно прав робітників у сфері охорони праці.

Із даною ціллю власник підприємства здійснює забезпечення функціонування системи управління охороною праці, задля чого:

- формує компетентні служби та встановлює посадових осіб, що здійснюють забезпечення розв'язання конкретних питань охорони праці,

ухвалює інструкції про їх обов'язки, права і відповідальність за проведення поставлених на них функцій, та здійснює контроль їх додержання;

- здійснює розробку при участі сторін колективної угоди та реалізацію комплексних заходів задля отримання визначених норм та покращення наявного рівня охорони праці;

- здійснює впровадження прогресивних технологій, досягнень науковотехнічного прогресу, засобів механізації та автоматизації виробничого процесу, вимог ергономіки, позитивного досвіду в сфері охорони праці;

-здійснює усунення причин, які спричиняють нещасні випадки, професійні захворювання, і виконання профілактичних заходів, встановлених комісіями за результатами дослідження відповідних причин;

- проводить розробку та затвердження положень, інструкцій, інших нормативних актів про охорону праці, які поширюються в межах підприємства,і визначають правила проведення робіт та поведінки робітників в межах підприємства, у виробничих приміщеннях, на будівельних майданчиках, робочих системах згідно до державних законодавчих актів в сфері охорони праці;

- проводить сталий контроль за дотриманням робітником технологічних процесів, правил поводження із машинами, механізмами, устаткуванням і іншими засобами виробництва, застосуванням засобів колективного і індивідуального захисту, проведенням робіт згідно вимог в сфері охорони праці;

- проводить організацію пропаганди безпечних методів роботи і співпрацю із робітниками у сфері охорони праці;

- здійснює вживання необхідних заходів задля допомоги потерпілим, здійснює залучення при потребі професійних аварійно-рятувальних об'єднань у випадку виникнення на підприємстві аварійних та нещасних випадків. Власник підприємств несе пряму відповідальність за недотримання відповідних вимог.

### **5.2. Вимоги щодо організації та обладнання робочих місць**

Вимоги відносно організації і обладнання робочих систем: площа для одного робочого місця повинна становити не менш як 6 м<sup>2</sup>, а об'єм – не менш як 20 м<sup>3</sup>. Структура робочої системи має забезпечувати піддержку правильної робочої пози (тобто такої, котра б давала змогу робітникові здійснювати роботу із найменшим напруженням тіла, та яка дає змогу уникнути перевтому під час робочого процесу). Правильна робоча поза має вагоме значення задля зберігання здоров'я робітника, тому що довге знаходження у незручній та напруженій позі може стати причиною таких захворювань як сколіоз (викривлення хребта), варикозне розширення вен, плоскостопість. Досліджено те,що робота у зігнутому положенні сприяє затратам енергії на 20% більше, а у випадку значного нахилення — на 45% у порівнянні із прямим положенням корпуса.

Значна увага в ході роботи із комп'ютером надається освітленню. Освітлення поділяється на природне та штучне.

Робоче місце має бути розміщене так, щоб природне світло було збоку, здебільшого зі лівого та забезпечувало коефіцієнт природної освітленості не нижче як 1,5 %. Робоча система, обладнана ПК має бути розміщена так, щоб уникати потраплянню в очі прямого сонячного світла.

А штучне світло рекомендовано розміщувати із обох сторін від екрану паралельно до напряму зору. Для того щоб уникнути світових блисків від екрану, клавіатури, освітлювальних пристроїв, сонця в напрямку очей потрібно використовувати антиблискові сітки, спеціальні фільтри для екрану, захисні козирки, жалюзі на вікнах. Вікна приміщень мають бути забезпечені регульованими пристроями для відкривання.

Штучне освітлення приміщення повинно бути забезпечене системою загального рівномірного освітлення. В приміщеннях, де переважаючими є роботи із документацією, нормою є і використання системи комбінованого освітлення. Загальне освітлення повинно бути встановлене у формі суцільних чи переривчатих ліній світильників, які розташовують збоку від робочих місць (переважно зліва) паралельно лінії зору робітників.

Освітлення робочого місця нормується відповідно до Державних будівельних норм України: ДБН В.2.5-28-2006 Інженерне обладнання будинків та споруд.

Мінімальна освітленість визначається залежно від проведених зорових робіт. Для ІV розряду зорових робіт вона становить 300…500 лк.

*Штучне освітлення.* Задля штучного освітлення в приміщенні застосовуються люмінесцентні лампи.

Обчислення штучного освітлення здійснимо для для кімнати площею 20 м<sup>2</sup>, ширина котрої становить 5м, довжина – 4м, висота – 3м.

Використаємо методом використання світлового потоку. Задля встановлення необхідної чисельності світильників,котрі мають забезпечити нормований рівень освітленості, встановимо світловий потік, який падає на робочу поверхню згідно формули:

$$
F = \frac{E \times K \times S \times Z}{\eta}
$$
 (5.2.1)

де F – світловий потік, який обчислюємо, Лм; (люмен)

E – нормована мінімальна освітленість, Лк; Е = 300 Лк;(люкси)

S – площа приміщення,що освітлюється (у нашому випадку S=20 м<sup>2</sup>);

Z – відношення середньої освітленості до мінімальної (зазвичай приймається рівним  $1, 1... 1, 2$ , в нашому випадку  $Z = 1, 1$ ;

K – коефіцієнт запасу, який бере до уваги зниження світлового потоку лампи внаслідок забруднення світильників в ході експлуатування (його значення залежить від типу приміщення і характеру робіт, що проводяться в ньому, в нашому випадку  $K = 1, 5$ );

η – коефіцієнт використання світлового потоку, (виражається відношенням світлового потоку, що падає на розрахункову поверхню, до сумарного потоку всіх ламп, і обчислюється в долях одиниці; залежить від характеристик світильника, розмірів приміщення, забарвлення стін і стелі, що характеризуються коефіцієнтами відбиття від стін ( $\rho_{\text{crit}}$ ) і стелі ( $\rho_{\text{cren}}$ )), значення коефіцієнтів дорівнюють  $\rho_{\text{crit}} = 40\%$  і  $\rho_{\text{crit}} = 60\%$ .

Знайдемо індекс приміщення згідно формули:

$$
I = \frac{S}{h(A+B)}\tag{5.2.2}
$$

де S – площа приміщення, S = 20 м<sup>2</sup>; h – розрахункова висота підвісу, h = 2,9 м; А – ширина приміщення, А = 4 м; В – довжина приміщення, В = 5 м.

Підставивши значення отримаємо:

$$
I = \frac{20}{2,9(4+5)} = 0.77
$$
 (5.2.3)

Знаючи індекс приміщення І, за таблицею 4 [ДБН В.2.5-28-2006] знаходимо  $\eta = 0.22$ .

Підставимо всі значення у формулу для визначення світлового потоку F:

$$
F = \frac{300 \times 1.5 \times 20 \times 1.1}{0.22} = 45000 \text{ J/m}
$$

Для освітлення використані люмінесцентні лампи типу ЛБ 40-1, світловий потік яких F = 4320 Лм. Розрахуємо необхідну кількість ламп у світильниках за формулою :

$$
N = \frac{F}{F_n} \tag{5.2.4}
$$

де N – кількість ламп, що визначається; F – світловий потік, F = 45000 Лм;  $F_{\text{h}}$ – світловий потік лампи,  $F_{\text{h}}$  = 4320 Лм.

$$
N = \frac{45000}{4320} = 11
$$

В приміщенні використовуються світильники типу ОД. Кожен світильник комплектується двома лампами. Тобто необхідно використовувати 6 світильників із 12 працюючими лампами в них.

*Природне освітлення.* Вдень світло проникає в приміщення через вікна або верхні прорізи (ліхтарі). Розрахунок необхідної площі бокових та верхніх прорізів проводиться згідно з ДБН В.2.5-28-2006.

Попередній розрахунок природного освітлення полягає у визначенні площі світлових прорізів за формулю:

$$
S_e = (e_n \times K_{\delta y \delta} \times K_3 \times \eta_e S_n) / (T_0 \times r_1 \times 100)
$$
 (5.2.5)  
gei SB–nnomjinktrapi, bikoh, m<sup>2</sup>;

*<sup>н</sup>* – нормоване значення КПО,% визначається за формулою:

 $e_n = em = 1.5 \times 0.85 = 1.28$ 

де е – значення КПО за таблицею 6;

m – коефіцієнт світлового клімату за таблицею 7;

 $\mathcal{S}_n$  – площа підлоги, м<sup>2</sup>;

*буд* – коефіцієнт, що враховує затінення вікон напроти стоячими будівлями, приймається в межах 1…1,5;

*<sup>з</sup>* – коефіцієнт запасу, приймається 1,5…2;

 $T_0$  – загальний коефіцієнт світлопропускання

 $T_0 = T_1 \times T_2 \times T_3 \times T_4 \times T_5$  (5.2.6)

де  $T_1$  – коефіцієнт світлопропускання матеріалу (визначається за таблицею. 8);

 $T<sub>2</sub>$ – коефіцієнт, що враховує втрати світла у віконній рамі (визначається за таблицею 8);

 $T_3$  – коефіцієнт, що враховує втрати світла у несучих конструкціях (у разі бокового освітлення  $T_3=1$ ; при верхньому –  $T_3=0,8-0,9$ );

 $T_5$  – коефіцієнт, що враховує втрати світла у захисній сітці, яка встановлюється під ліхтарями (приймається рівним 0,9).

 $T_0 = 0.8 \times 0.6 \times 1 \times 1 \times 0.9 = 0.432$ 

 $r_1, r_2$  – коефіцієнти, що враховують підвищення КПО за рахунок відбиття відповідно при боковому і верхньому освітленні;

*<sup>в</sup>* –світлова характеристика вікна.

 $S_e = (1,28 \times 1,5 \times 1,8 \times 19 \times 20)/(0,432 \times r_1 \times 100)$ 

Середній коефіцієнт відбиття р<sub>ср</sub> стелі, стін, підлоги визначається за формулою:

$$
p_{cp} = \frac{p_{cmezi}S_{cmezi} + p_{cmin}S_{cmin} + p_{ni\partial_{10}2u}S_{ni\partial_{10}2u}}{S_{cmezi} + S_{cmin} + S_{ni\partial_{10}2u}}
$$
(5.2.7)  
= 
$$
\frac{70 \times 20 + 65 \times 52,2 + 50 \times 20}{20 + 52,2 + 20} = 0,36
$$

ρстелі, ρстін, ρпідлоги – відповідні коефіцієнти відбиття;

Sстелі, Sстін, Sпідлоги – відповідні площі поверхонь.

$$
S_{\rm B} = \frac{1,28 \times 1,5 \times 1,8 \times 19 \times 20}{0,432 \times 0,4 \times 100} = 7,6 \text{ m}^2
$$

# **Висновок до розділу 5**

У даному розділу ми розглянули, поняття охорони праці, також, її економічне та соціальне значення. Можна зробити висновки що охорона праці на виробництві починається з організації управління охороною праці. Розглянуто питання освітлення робочого приміщення та необхідні вимоги відносно приміщення,де проводять роботу із комп'ютером.

### **ЗАГАЛЬНІ ВИСНОВКИ**

Лазерне сканування, є відносно новим видом робіт, адже з'явилось на українському ринку близько 10 років тому. Проте поступово дана технологія знаходить застосування у все більшому колі сфер господарства.

Результатом проведення робіт із лазерного сканування є 3D картографування місцевості. Воно дозволяє здайснювати оперативний контроль будівництва інженерних споруд та моніторинг їх стану в процесі експлуатації, моделюванні нових об'єктів.

В кваліфікаційній роботі проведений огляд технології 3-го сканування та проаналізовано принцип роботи 3D сканерів. Зазначені теоретичні основи лазерного сканування та представлений аналіз методів тривимірної реконструкції.

Проміжковим результатом роботи лазерного сканеру є хмара точок. В ході дослідження було визначено, що набір відсканованих точок залежить від: кроку сканування у вертикальній площині та кроку повороту гідроприводу у горизонтальній площині та кутів поля зору сканера.

Після польових робіт проводиться камеральне опрацювання отриманих даних, якість їх обробки також залежить від ряду факторів:

- від цілі виконання проекту;
- точності визначення віддалі;
- характеристики розрізненності;
- граничних ефектів (розмитість сигналів);
- відбивної здатності поверхонь;

– фізичного стану середовища, в якому поширюється лазерний промінь.

Отже, можна цілком обґрунтовано стверджувати, що лазерні сканери є потужним технічним засобом для розв'язання широкого кола геодезичних робіт, пов'язаних із просторовим моделюванням об'єктів.

# **СПИСОК ВИКОРИСТАНИХ ДЖЕРЕЛ**

1. Конституція України : закон України від 28 червня 1996 р. № 254к/96 // Відомості Верховної Ради України. – 1996. – № 30 - Режим доступу до ресурсу: <https://zakon.rada.gov.ua/laws/show/254%D0%BA/96-%D0%B2%D1%80#Text>

2. Земельний кодекс України від 25.01.2001 №2768-ІІІ від 16.10.2020, підстава - 124-IX//[Електронний ресурс]. - Режим доступу до ресурсу: [https://zakon.rada.gov.ua/laws/show/2768-14#Text.](https://zakon.rada.gov.ua/laws/show/2768-14#Text)

3. Про землеустрій: закон України від 22.05.2003 №858-IV//Відомості Верховної Ради України. - 2003.- № 36 - ст.282 - Режим доступу до ресурсу: [https://zakon.rada.gov.ua/laws/show/858-15.](https://zakon.rada.gov.ua/laws/show/858-15)

4. Про Державний земельний кадастр: закон України від 07.07.2011 № 3613-VI// Відомості Верховної Ради України. -2012. -№ 8- стор. 348 [Електронний ресурс]. - Режим доступу до ресурсу [https://zakon.rada.gov.ua/laws/show/3613-17#Text.](https://zakon.rada.gov.ua/laws/show/3613-17#Text)

5. Волосецький Б.І. Геодезія в природокористуванні. Навч. Посібник. - Львів:НУ «ЛП», 2008. –288 с.

6. Волосецький Б.І. Інженерна геодезія. Навч. Посібник. - Львів: НУ «ЛП», 2015. –208 с.

7. Геодезичні роботи в землевпорядкуванні : навч. посібник./ укл. М.П. Ранський. Чернівці : Чернівецький нац. ун-т, 2011. – 92 с.

8. Ступень М.Г. Кадастр природніх ресурсів. Навчальний посібник для студентів ВНЗ. – Львів: «Новий Світ – 2000». 2006 – 192с.

9.Что такое 3D сканер и как он работает[Електронний ресурс ]. - Режим доступу:<https://make-3d.ru/articles/chto-takoe-3d-skaner-i-kak-on-rabotaet/>

10. Как используются 3D сканеры здесь и сейчас [Електронний ресурс]. - Режим доступу: [https://make-3d.ru/articles/kak-ispolzuyutsya-3d-skanery-zdes-i](https://make-3d.ru/articles/kak-ispolzuyutsya-3d-skanery-zdes-i-sejchas/-)[sejchas/-](https://make-3d.ru/articles/kak-ispolzuyutsya-3d-skanery-zdes-i-sejchas/-)

11. 3D сканирование: предназначение, методы и применение [Електронний ресурс] - Режим доступу до ресурсу: https://make-3d.ru/articles/2d[skanirovanieprednaznachenie-metody-i-primenenie](https://make-3d.ru/articles/3d-skanirovanieprednaznachenie-metody-i-primenenie)

12. Учебные материалы для студентов / Все о 3D-сканерах: отразновидностей до применения [Електронний ресурс]. - Режим доступу: <https://cantouch.ru/blog/vse-o-3d-skanerax/>

13. Язловецкий Б.М 3D-сканеры / Язловецкий Б.М., Воронов С.И. // Компьютерная графика и моделирование.. – Киев. – 2010. – С. 2-16.

14. Галаган Р.М. Метод визначення просторових координат перетворювача дефектоскопу при неруйнівному контролі з використанням цифрових приладів на базі ПЗЗ-матриць / Р.М. Галаган, К.М. Сірий, С.М. Маєвський // Вісник Національного Технічного Університету України «КПІ». Серія приладобудування. – Київ. – 2004. – №28. – С. 29-32.

15. Horus documentation [Електронний ресурс ]. - Режим доступу: <https://buildmedia.readthedocs.org/media/pdf/horus/release-0.2/horus.pdf>

16. Семен Попадюк. Как 3D-сканирование решает задачи контроля качества на производстве. [Електронний ресурс ]. http://blog.iqbtech.ru/3dscanning-quality-control/- 24 июля 2017. - (дата обращения: 21.05.2019).

17. Контроль износа труб с помощью 3D-сканера Artec Eva. [Електронний ресурс ]. - Режим доступу: [http://3d.globatek.ru/3d-scanners/case\\_studies/eva\\_tube](http://3d.globatek.ru/3d-scanners/case_studies/eva_tube)

18. Компания BQ выпустила программу для 3D-сканирования Horus и 3Dсканер Ciclop с открытым исходным кодом [Електронний ресурс ]. - Режим доступу: [https://3dtoday.ru/blogs/news3dtoday/the-company-bq-released-a-program](https://3dtoday.ru/blogs/news3dtoday/the-company-bq-released-a-program-for3dscanning-horus-and-3d-scanner)[for3dscanning-horus-and-3d-scanner](https://3dtoday.ru/blogs/news3dtoday/the-company-bq-released-a-program-for3dscanning-horus-and-3d-scanner) 

19. М.П. Федоров. Тривимірний лазерний сканер принцип роботи і область застосування. [Електронний ресурс ]. - Режим доступу до ресурсу: <http://jak.bono.odessa.ua/articles/trivimirnij-lazernij-skaner-princip-roboti-i.php/>

20. Любченко, В. А., & Путятин, Е. П. (2000). Математические модели нормализации перспективы. Проблемы бионики, (53), 22-27.

21. Gorokhovatskyi, V., Vasylchenko, A., Manko, K., & Ponomarenko, R. (2018). Дослідження модифікацій методу встановлення релевантності зображень об'єктів за описами у вигляді множини дескрипторів ключових точок. Си управління, навігації та зв'язку. Збірник наукових праць, 5(51), 74-78.

22. Гороховатский, А. В., & Путятин, Е. П. (2007, September). Распознавание изображений на основе признаков проекций. In \Искусственный интеллект. Интеллектуальные и многопроцессорные системы: Матер. 8-й Межд. научно-техн. конф.–Донецк: ИПИИ (pp. 203-207).

23. Mashtalir, V., Mikhnova, E., Shlyakhov, V., & Yegorova, E. (2006, November). A novel metric on partitions for image segmentation. In 2006 IEEE International Conference on Video and Signal Based Surveillance (pp. 18-18). IEEE.

24. Путятин, Е. П., Гороховатский, В. А., Добрынин, А. А., Ересько, Ю. Н., Сытник, О. В. (1992). Определение параметров объектов по серии изображений. Автометрия, (4), 18-23.

25. Hable J. (2018) AliceVision: фотограмметрия из командной строки. Retrieved from: https://habr.com/ru/post/422807/22. En.wikipedia.org. 3D reconstruction from multiple images. (2019). [Електронний ресурс ]. - Режим доступу до ресурсу: [https://en.wikipedia.org/wiki/3D\\_reconstruction\\_from\\_multiple\\_image](https://en.wikipedia.org/wiki/3D_reconstruction_from_multiple_image)

26. Kurakin, A (2011) Основы стереозрения. Retrieved from. [Електронний ресурс ]. - Режим доступу до ресурсу:<https://habr.com/ru/post/130300>

27. Шевченко В. М., Дослідження реконструкції моделей в просторі на основі зображень [Текст] / А. С. Вовк, наук. керівник Є.П. Путятін // Наукові теорії сьогодення та перспективи розвитку наукової думки: матеріали міжнародної наукової конференції (Т. 1), 11 жовтня, 2019 рік. Київ, Україна: МЦНД.

28. Andreas Rietdorf «Automatisierte Auswertung und Kalibrierung von scannenden Messsystemen mit tachzmetrischem Messprinzip» - Munhen 2005

29. Н.В. Ефимов «Краткий курс аналитической геометрии» - М., «Наука», 1969

30. Д.В.Беклемишев «Курс аналитической геометрии и линейной алгебры» - М., «Физматлит», 2005

31. Д.К.Фадеев, В.Н.Фадеева «Вычилительные методы линейной алгеб - М., «Наука», 1963

32. Crassidis, J.L. Sigma-point kalman filtering for integrated gps and inertial navigation [Blech-onic resource] /.I.L. Crassidis. -2005. - 24 p. [Електронний ресурс

]. - Режим доступу до ресурсу: *<http://www.acsu.buffalo.cdu/> [%7ejohnc/gpsins\\_gnc05.pdf](http://www.acsu.buffalo.cdu/)*

33. Официальный сайт компании GFK.. [Електронний ресурс ]. - Режим доступу до ресурсу: *[http://www.gfk-lcica.ai](http://www.gfk-lcica.ai/)*

34. A new calibration system of a non-metric digital camera [текст] / R. Matsuoka и др.// Procs. 6th Conference on Optical 3-D Measurement Techniques, pp. 130-137. Zurich, Switzerland. Sep¬tember 22-25, 2003.

35. Наземное лазерное сканирование: монография / В.А. Середо-Н19 ВИЧ, А.В. Комиссаров, Д.В. Комиссаров, Т.Л. Широкова. - Ново¬сибирск: СГГА, 2009. - 261 с. ISBN 978-5-87693-336-2.

36. Закон України Про основи містобудування від 16 листопада 1992 року № 2780-XII, (Відомості Верховної Ради України (ВВР), 1992, № 52, ст.683) - [Електронний ресурс ]. - Режим доступу до ресурсу: [https://zakon.rada.gov.ua/laws/show/2780-12#Text.](https://zakon.rada.gov.ua/laws/show/2780-12#Text)

37. Закон України «Про охорону праці» від 14 жовтня 1992 року № 2694- XII, (Відомості Верховної Ради України (ВВР), 1992, № 49, ст.668) [Електронний ресурс ]. - Режим доступу до ресурсу: [https://zakon.rada.gov.ua/laws/show/2694-](https://zakon.rada.gov.ua/laws/show/2694-12#Text) [12#Text.](https://zakon.rada.gov.ua/laws/show/2694-12#Text)